# Руководство по устранению неполадок Webex для Cisco BroadWorks

# **Содержание книги**

- Webex для устранения неполадок Cisco [BroadWorks](https://www.cisco.com/c/en/us/td/docs/voice_ip_comm/cloudCollaboration/wx4bwks/Troubleshooting_Guide/wbxbw_b_troubleshooting-guide/wbxbw_b_Troubleshooting-Guide_chapter_00.html)
- Webex для ресурсов по [устранению](https://www.cisco.com/c/en/us/td/docs/voice_ip_comm/cloudCollaboration/wx4bwks/Troubleshooting_Guide/wbxbw_b_troubleshooting-guide/wbxbw_b_Troubleshooting-Guide_chapter_01.html) неполадок Cisco BroadWorks
- Webex для процессов устранения неполадок Cisco [BroadWorks](https://www.cisco.com/c/en/us/td/docs/voice_ip_comm/cloudCollaboration/wx4bwks/Troubleshooting_Guide/wbxbw_b_troubleshooting-guide/wbxbw_b_Troubleshooting-Guide_chapter_010.html)
- Webex для устранения [конкретных](https://www.cisco.com/c/en/us/td/docs/voice_ip_comm/cloudCollaboration/wx4bwks/Troubleshooting_Guide/wbxbw_b_troubleshooting-guide/wbxbw_b_Troubleshooting-Guide_chapter_011.html) проблем Cisco BroadWorks

# **Глава: Webex для устранения неполадок Cisco BroadWorks**

- Устранение неполадок Webex для Cisco [BroadWorks](https://www.cisco.com/c/en/us/td/docs/voice_ip_comm/cloudCollaboration/wx4bwks/Troubleshooting_Guide/wbxbw_b_troubleshooting-guide/wbxbw_b_Troubleshooting-Guide_chapter_00.html#id_138597)
- История [изменений](https://www.cisco.com/c/en/us/td/docs/voice_ip_comm/cloudCollaboration/wx4bwks/Troubleshooting_Guide/wbxbw_b_troubleshooting-guide/wbxbw_b_Troubleshooting-Guide_chapter_00.html#Cisco_Reference.dita_4aacf343-f07f-4403-b276-38133f82fa41)

# **Поиск неисправностей Webex для Cisco BroadWorks**

Настоящий документ предназначен для технических специалистов в организациях поставщиков услуг, которые обеспечивают поддержку внутренних пользователей и клиентов. Мы ожидаем, что вы имеете некоторое представление об устранении неполадок в целом, чтении журналов и работе с обращениями подписчиков.

Статья разделена на три больших раздела:

- **Ресурсы**, который представляет собой список инструментов, материалов для чтения, журналов и контактов, которые могут вам понадобиться.
- **Процессы**, в котором описаны некоторые действия, которые можно предпринять при устранении проблемы клиента.
- **Конкретные вопросы**, в котором классифицируются и перечисляются известные проблемы, способы их обнаружения и способы их потенциального решения.

# **История изменений**

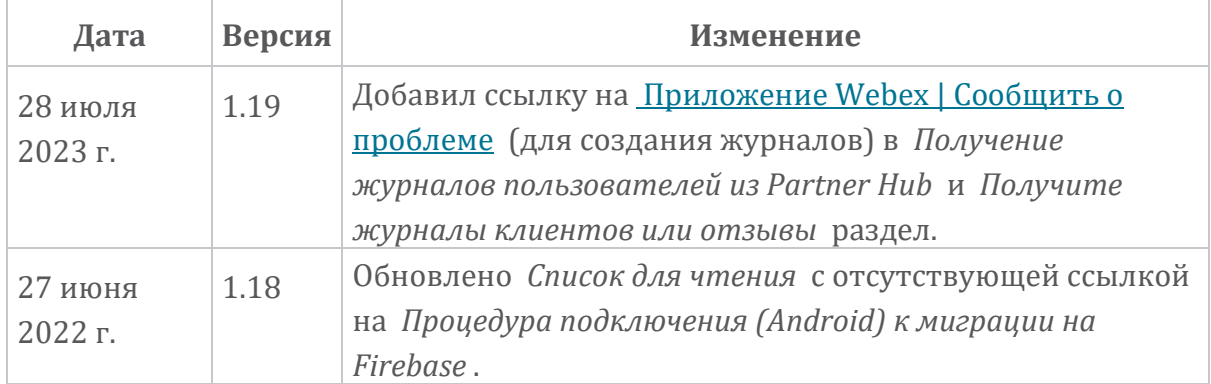

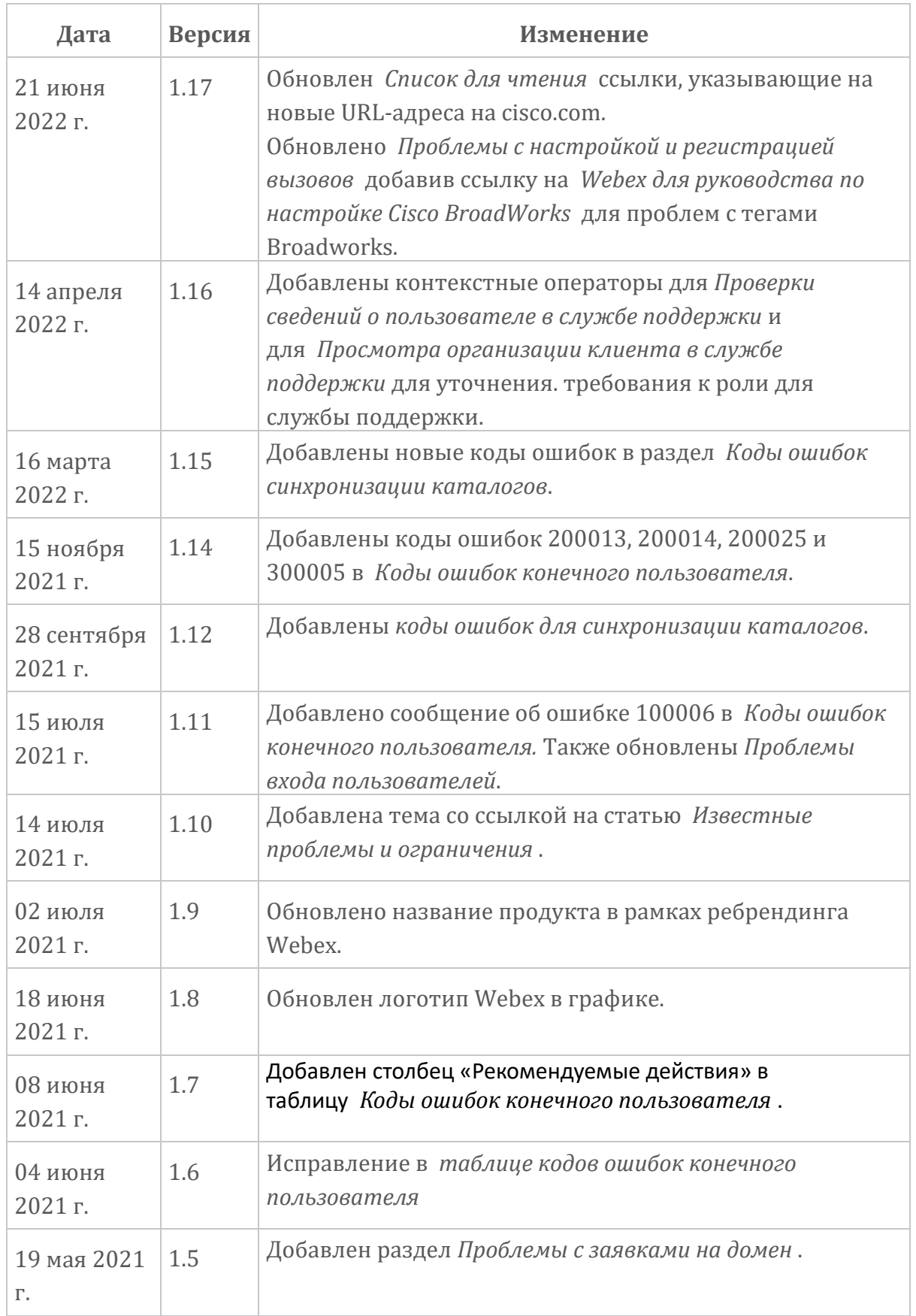

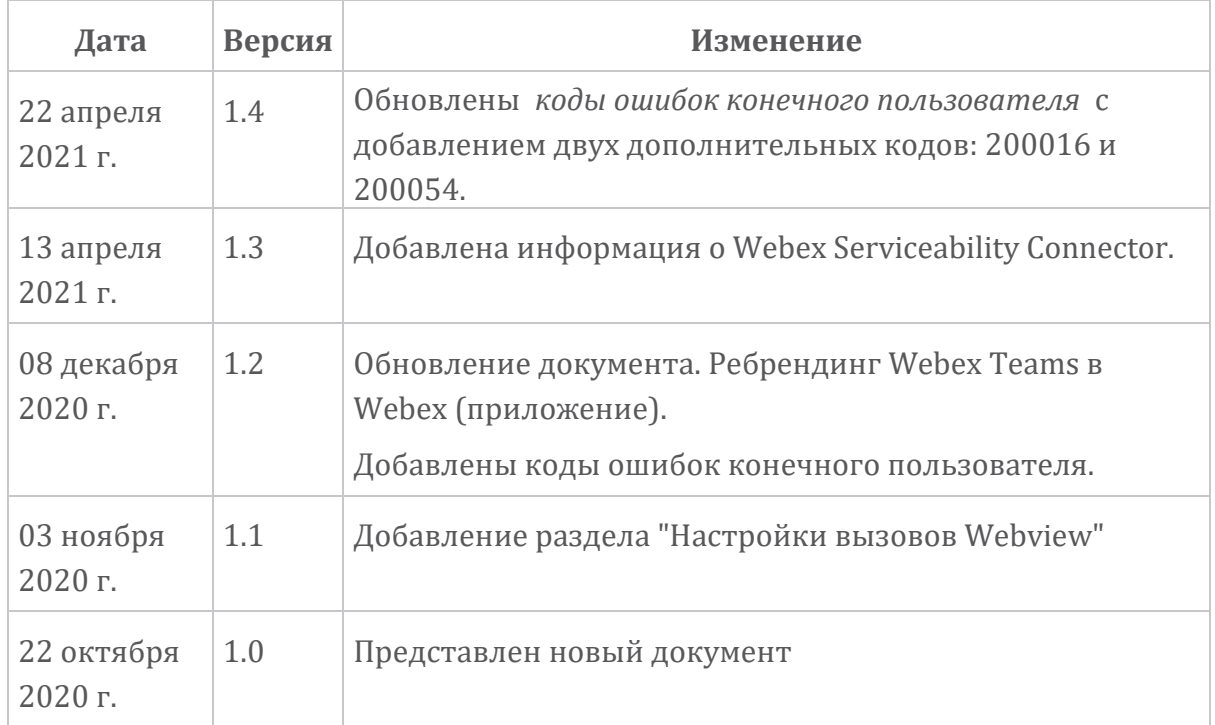

**Глава: Webex для ресурсов по устранению неполадок Cisco BroadWorks** Содержание главы

- [Контакты](https://www.cisco.com/c/en/us/td/docs/voice_ip_comm/cloudCollaboration/wx4bwks/Troubleshooting_Guide/wbxbw_b_troubleshooting-guide/wbxbw_b_Troubleshooting-Guide_chapter_01.html#id_138598)
- [Полезные](https://www.cisco.com/c/en/us/td/docs/voice_ip_comm/cloudCollaboration/wx4bwks/Troubleshooting_Guide/wbxbw_b_troubleshooting-guide/wbxbw_b_Troubleshooting-Guide_chapter_01.html#id_138599) файлы журналов
- Список для [чтения](https://www.cisco.com/c/en/us/td/docs/voice_ip_comm/cloudCollaboration/wx4bwks/Troubleshooting_Guide/wbxbw_b_troubleshooting-guide/wbxbw_b_Troubleshooting-Guide_chapter_01.html#id_138600)
- Известные проблемы и [ограничения](https://www.cisco.com/c/en/us/td/docs/voice_ip_comm/cloudCollaboration/wx4bwks/Troubleshooting_Guide/wbxbw_b_troubleshooting-guide/wbxbw_b_Troubleshooting-Guide_chapter_01.html#reference_0E26AFF55032BEF21BA02FF5724E823A)
- Разъем для удобства [обслуживания](https://www.cisco.com/c/en/us/td/docs/voice_ip_comm/cloudCollaboration/wx4bwks/Troubleshooting_Guide/wbxbw_b_troubleshooting-guide/wbxbw_b_Troubleshooting-Guide_chapter_01.html#reference_32F268C5786F403B77F7EA816488B7D1)
- **Контакты**

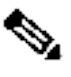

**Примечание.** Начиная с октября 2020 года мы переводим поддержку клиентов BroadSoft на процессы и инструменты поддержки Cisco CX. Это означает, что Webex для Cisco BroadWorks партнерам необходимо перейти от использования Xchange для управления обращениями к использованию Support Case Manager (SCM).

> Мы ожидаем, что миграция продлится примерно 3 месяца и до конца 2020 календарного года. После перехода команда TAC BroadWorks/UCaaS начнет поддерживать случаи в CSOne/Lightning вместо BroadSoft Jira. Возможно, вам придется обратиться к делам в обеих системах в течение периода миграции.

Подробности см. в разделе Переход на поддержку [устаревших](https://help.webex.com/WBX9000033733) версий [BroadSoft](https://help.webex.com/WBX9000033733) .

# **Полезные файлы журналов**

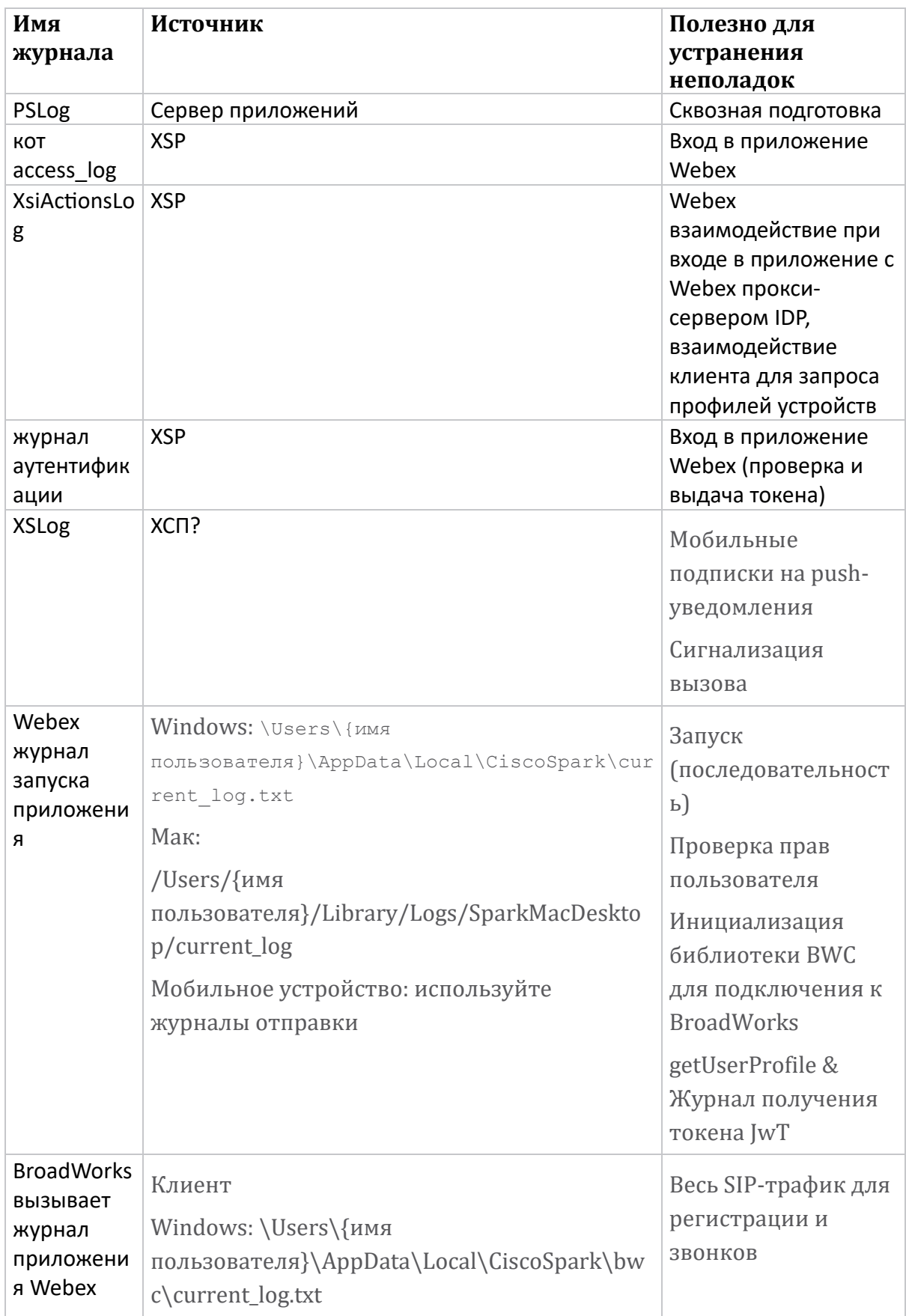

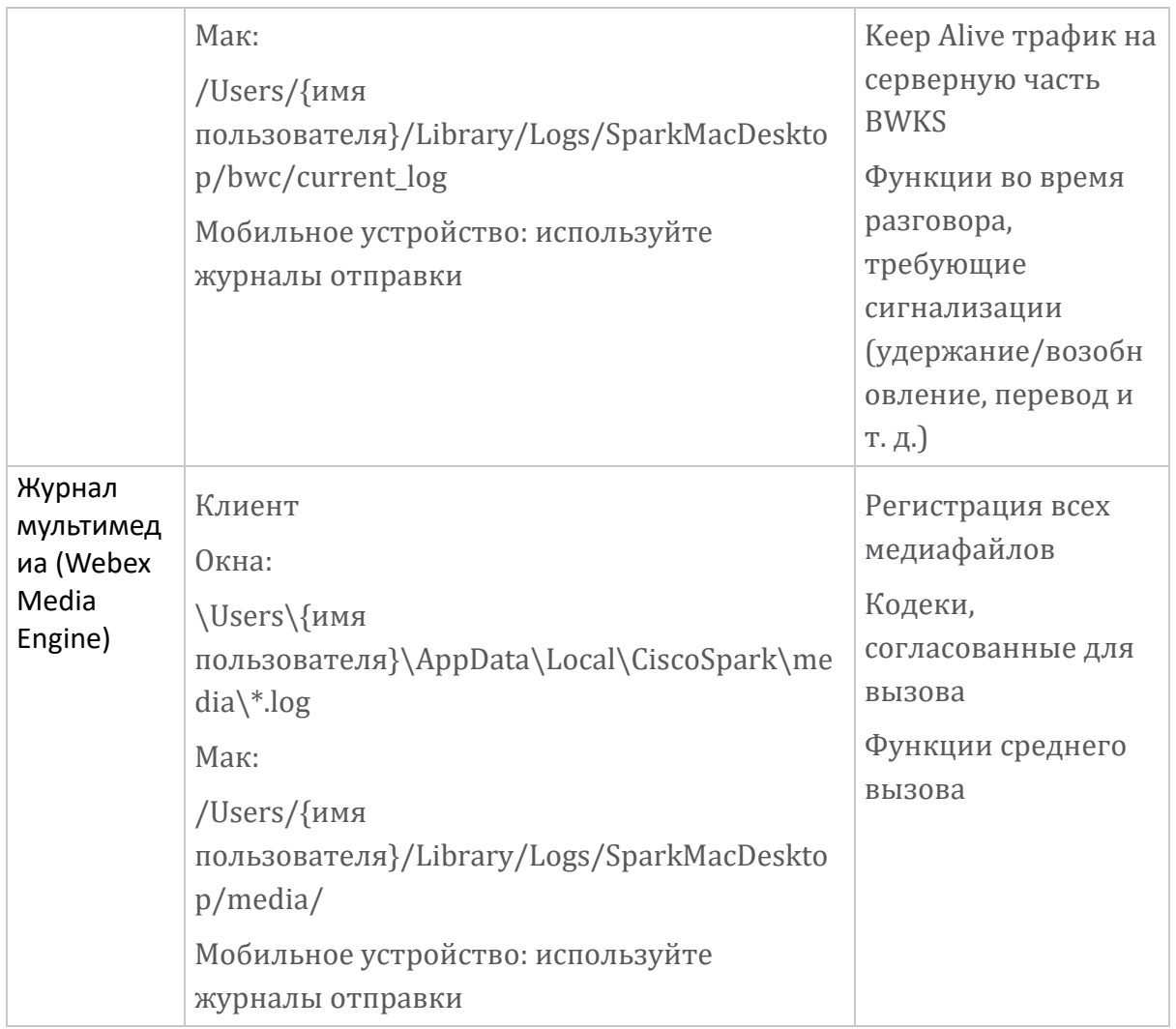

# **Список для чтения**

- Webex для Cisco BroadWorks Портал знаний для партнеров: [https://help.webex.com/ld-hagbf3-WebexforBroadWorks/Webex](https://help.webex.com/ld-hagbf3-WebexforBroadWorks/Webex-for-BroadWorks)[for-BroadWorks.](https://help.webex.com/ld-hagbf3-WebexforBroadWorks/Webex-for-BroadWorks)
- Руководство по настройке платформы XSP (R23): [https://www.cisco.com/c/dam/en/us/td/docs/voice\\_ip\\_comm/broadwo](https://www.cisco.com/c/dam/en/us/td/docs/voice_ip_comm/broadworks/Config/XSP/BW-XtendedServicesPlatformConfigGuide-R230.pdf) [rks/Config/XSP/BW-XtendedServicesPlatformConfigGuide-R230.pdf](https://www.cisco.com/c/dam/en/us/td/docs/voice_ip_comm/broadworks/Config/XSP/BW-XtendedServicesPlatformConfigGuide-R230.pdf)
- Руководство по управлению программным обеспечением BroadWorks (R23): [https://www.cisco.com/c/dam/en/us/td/docs/voice\\_ip\\_comm/broadwo](https://www.cisco.com/c/dam/en/us/td/docs/voice_ip_comm/broadworks/IandU/BW-SoftwareManagementGuide-R230.pdf) [rks/IandU/BW-SoftwareManagementGuide-R230.pdf](https://www.cisco.com/c/dam/en/us/td/docs/voice_ip_comm/broadworks/IandU/BW-SoftwareManagementGuide-R230.pdf)
- Руководство по настройке управления устройствами Cisco BroadWorks (R23): [https://www.cisco.com/c/dam/en/us/td/docs/voice\\_ip\\_comm/broadwo](https://www.cisco.com/c/dam/en/us/td/docs/voice_ip_comm/broadworks/Config/All/BW-DeviceManagementConfigGuide-R230.pdf) [rks/Config/All/BW-DeviceManagementConfigGuide-R230.pdf](https://www.cisco.com/c/dam/en/us/td/docs/voice_ip_comm/broadworks/Config/All/BW-DeviceManagementConfigGuide-R230.pdf)
- Руководство по администрированию интерфейса командной строки Broadworks

Xsp: [https://www.cisco.com/c/dam/en/us/td/docs/voice\\_ip\\_comm/broadwork](https://www.cisco.com/c/dam/en/us/td/docs/voice_ip_comm/broadworks/Config/XSP/BW-XspCLIAdminGuide-R230.pdf) [s/Config/XSP/BW-XspCLIAdminGuide-R230.pdf](https://www.cisco.com/c/dam/en/us/td/docs/voice_ip_comm/broadworks/Config/XSP/BW-XspCLIAdminGuide-R230.pdf)

- Описание функции токена долговременной аутентификации, выпуск 23.0 [https://www.cisco.com/c/dam/en/us/td/docs/voice\\_ip\\_comm/broadwork](https://www.cisco.com/c/dam/en/us/td/docs/voice_ip_comm/broadworks/FD/AS/LongLivedAuthenticationTokenFD-R230.pdf) [s/FD/AS/LongLivedAuthenticationTokenFD-R230.pdf](https://www.cisco.com/c/dam/en/us/td/docs/voice_ip_comm/broadworks/FD/AS/LongLivedAuthenticationTokenFD-R230.pdf)
- SAML Руководство по интеграции аутентификации, R22: [https://www.cisco.com/c/dam/en/us/td/docs/voice\\_ip\\_comm/broadwor](https://www.cisco.com/c/dam/en/us/td/docs/voice_ip_comm/broadworks/Design/All/BW-SAMLIntegrationSolutionGuide-R220.pdf) [ks/Design/All/BW-SAMLIntegrationSolutionGuide-R220.pdf](https://www.cisco.com/c/dam/en/us/td/docs/voice_ip_comm/broadworks/Design/All/BW-SAMLIntegrationSolutionGuide-R220.pdf)
- Руководство по вариантам поддержки Cisco BroadWorks SSL: [https://www.cisco.com/c/dam/en/us/td/docs/voice\\_ip\\_comm/broadwork](https://www.cisco.com/c/dam/en/us/td/docs/voice_ip_comm/broadworks/Config/All/BW-SSLSupportOptionsGuide.pdf) [s/Config/All/BW-SSLSupportOptionsGuide.pdf](https://www.cisco.com/c/dam/en/us/td/docs/voice_ip_comm/broadworks/Config/All/BW-SSLSupportOptionsGuide.pdf)
- Описание функции поддержки Cisco CI: [https://www.cisco.com/c/dam/en/us/td/docs/voice\\_ip\\_comm/broadworks](https://www.cisco.com/c/dam/en/us/td/docs/voice_ip_comm/broadworks/FD/ADP/CIAuthenticationSupportFD-R2020_09.pdf) [/FD/ADP/CIAuthenticationSupportFD-R2020\\_09.pdf](https://www.cisco.com/c/dam/en/us/td/docs/voice_ip_comm/broadworks/FD/ADP/CIAuthenticationSupportFD-R2020_09.pdf)
- Push-сервер уведомлений (описание функции): [https://www.cisco.com/c/dam/en/us/td/docs/voice\\_ip\\_comm/broa](https://www.cisco.com/c/dam/en/us/td/docs/voice_ip_comm/broadworks/FD/All/NotificationPushServerFD-R220.pdf) [dworks/FD/All/NotificationPushServerFD-R220.pdf](https://www.cisco.com/c/dam/en/us/td/docs/voice_ip_comm/broadworks/FD/All/NotificationPushServerFD-R220.pdf)
- Поддержка push-уведомлений для вызовов Описание функции Версия 22.0: [https://www.cisco.com/c/dam/en/us/td/docs/voice\\_ip\\_comm/broadwor](https://www.cisco.com/c/dam/en/us/td/docs/voice_ip_comm/broadworks/FD/All/PushNotificationSupportForCallsFD-R220.pdf) [ks/FD/All/PushNotificationSupportForCallsFD-R220.pdf](https://www.cisco.com/c/dam/en/us/td/docs/voice_ip_comm/broadworks/FD/All/PushNotificationSupportForCallsFD-R220.pdf)
- Процедура подключения (Android) к миграции на Firebase: [https://www.cisco.com/c/dam/en/us/td/docs/voice\\_ip\\_comm/UC-](https://www.cisco.com/c/dam/en/us/td/docs/voice_ip_comm/UC-One/UC-One-Collaborate/Connect/Mobile/Technical/ConnectAndroidMigrationToFirebaseMOP-R3_9_x.pdf)[One/UC-One-](https://www.cisco.com/c/dam/en/us/td/docs/voice_ip_comm/UC-One/UC-One-Collaborate/Connect/Mobile/Technical/ConnectAndroidMigrationToFirebaseMOP-R3_9_x.pdf)[Collaborate/Connect/Mobile/Technical/ConnectAndroidMigrationToFirebaseM](https://www.cisco.com/c/dam/en/us/td/docs/voice_ip_comm/UC-One/UC-One-Collaborate/Connect/Mobile/Technical/ConnectAndroidMigrationToFirebaseMOP-R3_9_x.pdf) [OP-R3\\_9\\_x.pdf](https://www.cisco.com/c/dam/en/us/td/docs/voice_ip_comm/UC-One/UC-One-Collaborate/Connect/Mobile/Technical/ConnectAndroidMigrationToFirebaseMOP-R3_9_x.pdf)
- Хранение токенов устройств Cisco BroadWorks для push-уведомлений. Описание функции, выпуск 22.0: [https://www.cisco.com/c/dam/en/us/td/docs/voice\\_ip\\_comm/broadwor](https://www.cisco.com/c/dam/en/us/td/docs/voice_ip_comm/broadworks/FD/All/BroadWorksStorageOfDeviceTokensForPushNotificationsFD-R220.pdf) [ks/FD/All/BroadWorksStorageOfDeviceTokensForPushNotificationsFD-](https://www.cisco.com/c/dam/en/us/td/docs/voice_ip_comm/broadworks/FD/All/BroadWorksStorageOfDeviceTokensForPushNotificationsFD-R220.pdf)[R220.pdf](https://www.cisco.com/c/dam/en/us/td/docs/voice_ip_comm/broadworks/FD/All/BroadWorksStorageOfDeviceTokensForPushNotificationsFD-R220.pdf)
- Планировщик мощности системы Cisco BroadWorks (таблица): [https://www.cisco.com/c/dam/en/us/td/docs/voice\\_ip\\_comm/bro](https://www.cisco.com/c/dam/en/us/td/docs/voice_ip_comm/broadworks/Technical/BW-SystemCapacityPlanner.xlsm) [adworks/Technical/BW-SystemCapacityPlanner.xlsm](https://www.cisco.com/c/dam/en/us/td/docs/voice_ip_comm/broadworks/Technical/BW-SystemCapacityPlanner.xlsm)
- Руководство по определению размеров платформы Cisco BroadWorks: [https://www.cisco.com/c/dam/en/us/td/docs/voice\\_ip\\_comm/br](https://www.cisco.com/c/dam/en/us/td/docs/voice_ip_comm/broadworks/Technical/BW-PlatformDimensioningGuide.pdf) [oadworks/Technical/BW-PlatformDimensioningGuide.pdf](https://www.cisco.com/c/dam/en/us/td/docs/voice_ip_comm/broadworks/Technical/BW-PlatformDimensioningGuide.pdf)
- Руководство по проектированию системы Cisco Broadworks: [https://www.cisco.com/c/dam/en/us/td/docs/voice\\_ip\\_comm/br](https://www.cisco.com/c/dam/en/us/td/docs/voice_ip_comm/broadworks/Technical/BW-SystemEngineeringGuide.pdf) [oadworks/Technical/BW-SystemEngineeringGuide.pdf](https://www.cisco.com/c/dam/en/us/td/docs/voice_ip_comm/broadworks/Technical/BW-SystemEngineeringGuide.pdf)
- Руководство по настройке Communicator for Desktop (UC-One for Desktop): [https://www.cisco.com/c/dam/en/us/td/docs/voice\\_ip\\_comm/UC-](https://www.cisco.com/c/dam/en/us/td/docs/voice_ip_comm/UC-One/UC-One-Collaborate/Communicator/Desktop/Config/CommunicatorConfigGuideDesktop-R22_9_24-UC-One-R3_9_24.pdf?dtid=osscdc000283)[One/UC-One-](https://www.cisco.com/c/dam/en/us/td/docs/voice_ip_comm/UC-One/UC-One-Collaborate/Communicator/Desktop/Config/CommunicatorConfigGuideDesktop-R22_9_24-UC-One-R3_9_24.pdf?dtid=osscdc000283)

Collaborate/Communicator/Desktop/Config/CommunicatorConfigGuideDesktop -R22 9 24-UC-One-R3 9 24.pdf?dtid=osscdc000283

• Требования к поддержке аутентификации CI Версия 1.0 MR-7136: https://www.cisco.com/c/dam/en/us/td/docs/voice ip comm/broadwo rks/FD/ADP/CIAuthenticationSupportFD-R2020 09.pdf

#### Известные проблемы и ограничения

Статья «Известные проблемы и ограничения» содержит актуальную информацию об известных проблемах, которые мы выявили в решении Webex для BroadWorks. Подробности смотрите по ссылке ниже:

# Известные проблемы и ограничения Разъем для обслуживания

Услуга Webex Serviceability увеличивает скорость, с которой сотрудники службы технической поддержки Cisco могут диагностировать проблемы в вашей инфраструктуре. Он автоматизирует поиск, извлечение и хранение данных в диагностических журналах. Служба также запускает анализ диагностических сигнатур, чтобы ТАС мог более эффективно выявлять и устранять проблемы с вашим локальным оборудованием.

Подробную информацию о том, как развернуть Serviceability Connector, см. в Руководстве по развертыванию Cisco Webex Serviceability Connector at https://www.cisco.com/c/en/us/td/docs/voice ip comm/cloudCollabora tion/spark/hybridservices/serviceability/cmgt b deployment-guide-spark-hybridservice-connector.html.

# Глава: Webex для процессов устранения неполадок Cisco BroadWorks Содержание главы

- Эскалания проблемы
- Какую информацию о клиенте собирать
- Проверьте данные пользователя в службе поддержки
- Просмотр организации клиента в службе поддержки
- Получение журналов пользователей из Partner Hub
- Как узнать версию клиента
- Проверка клиента на наличие услуги вызова
- Получите журналы клиентов или отзывы
- Получить данные среды вызова
- Сбросить базу данных Webex
- Убедитесь, что Webex должен зарегистрироваться в BroadWorks.
- Анализ PSLog на предмет проблем с [инициализацией](https://www.cisco.com/c/en/us/td/docs/voice_ip_comm/cloudCollaboration/wx4bwks/Troubleshooting_Guide/wbxbw_b_troubleshooting-guide/wbxbw_b_Troubleshooting-Guide_chapter_010.html#id_138614) пользователей
- Анализ журналов XSP для [устранения](https://www.cisco.com/c/en/us/td/docs/voice_ip_comm/cloudCollaboration/wx4bwks/Troubleshooting_Guide/wbxbw_b_troubleshooting-guide/wbxbw_b_Troubleshooting-Guide_chapter_010.html#id_138615) проблем со входом в систему [подписчика](https://www.cisco.com/c/en/us/td/docs/voice_ip_comm/cloudCollaboration/wx4bwks/Troubleshooting_Guide/wbxbw_b_troubleshooting-guide/wbxbw_b_Troubleshooting-Guide_chapter_010.html#id_138615)

# **Эскалация проблемы**

После того, как вы выполнили некоторые рекомендации по устранению неполадок, у вас должно быть разумное представление о том, в чем причина проблемы.

# Процедура

- **Шаг 1** Соберите как можно больше информации из систем, связанных с проблемой.
- **Шаг 2** Свяжитесь с соответствующеи командои Cisco, чтобы открыть обращение (см. *Контакты* раздел)

# **Какую информацию о клиенте собирать**

Если вы считаете, что вам необходимо открыть обращение или обострить проблему, соберите следующую информацию при устранении неполадок с пользователем:

- Идентификатор пользователя: адрес электронной почты CI или UUID пользователя (это идентификатор Webex, но если вы также получите идентификатор BroadWorks пользователя, это поможет).
- Идентификатор организации
- Приблизительный период времени, в течение которого возникла проблема
- Клиентская платформа и версия
- Отправка или сбор журналов от клиента
- Запишите идентификатор отслеживания, если он отображается на клиенте.

# **Проверьте данные пользователя в службе поддержки**

Администраторы партнеров, имеющие права администратора службы поддержки (базовый или расширенный), могут использовать эту процедуру для проверки сведении о пользователе с помощью представления службы поддержки. Процедура

- Шаг 2 Найдите и щелкните пользователя. Откроется экран сводной информации о пользователе.
- **Шаг 3** Щелкните имя пользователя, чтобы просмотреть подробную конфигурацию пользователя.

Полезная информация в этом представлении включает UUID пользователя, кластер общего удостоверения (CI), кластер приложений Webex, поведение вызовов, GUID учетной записи BroadWorks.

**Шаг 4** Нажмите **Копировать** если вам нужно использовать эту информацию в другом инструменте или прикрепить ее к делу Cisco.

#### **Просмотр организации клиента в службе поддержки**

Администраторы партнеров, имеющие права администратора службы поддержки (базовый или расширенный), могут использовать эту процедуру для просмотра сведении об организации клиента в представлении службы поддержки. Процедура

- **Шаг 1** Авторизоваться <https://admin.webex.com/helpdesk> .
- Шаг 2 Найдите и щелкните название организации клиента.
- **Шаг 3** Прокрутите вниз, пока не увидите **Просмотр клиентского портала** , и нажмите **Просмотреть** *Имя клиента* , чтобы увидеть Доступное только для чтения представление организации клиента, включая пользователей и конфигурацию.

#### **Получение журналов пользователей из Partner Hub**

При устранении неполадок настольных и мобильных клиентов партнерам (и TAC) важно иметь возможность просматривать журналы клиентов.

#### Процедура

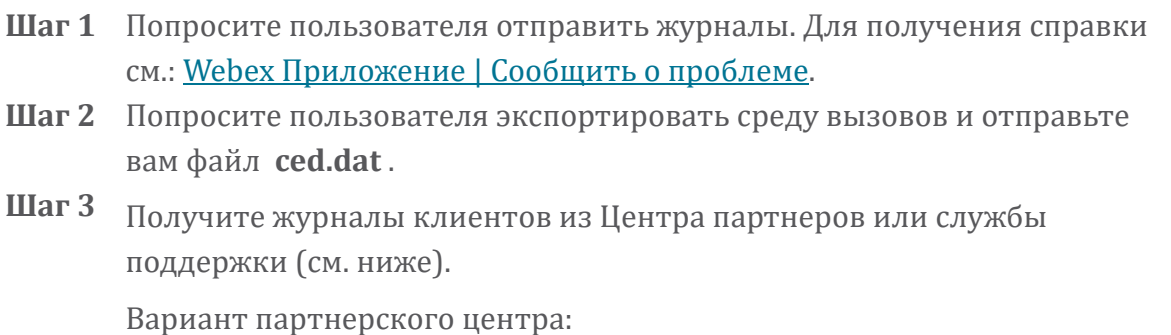

- a. войдите в Partner Hub и найдите организацию клиента пользователя.
- b. Выберите **Устранение неполадок.**
- c. Выберите **Журналы.**
- d. Найдите пользователя (по электронной почте).
- e. Просмотрите и загрузите журналы клиента в виде zip-файла.

Вариант службы поддержки:

- а. войдите в службу поддержки.
- b. Найдите организацию.
- c. Нажмите на организацию (откроется экран сводки).
- d. Прокрутите вниз и нажмите **Просмотреть** *клиента*.
- e. Выберите **Устранение неполадок**.

f.Выберите **Журналы**.

- g. Найдите пользователя (по электронной почте).
- h. Просмотрите и загрузите журналы клиента в виде zip-файла.

#### **Как узнать версию клиента**

Процедура

**Шаг 1** Поделитесь этой ссылкой с пользователем: [https://help.webex.com/njpf8r5.](https://help.webex.com/njpf8r5)

**Шаг 2** Попросите пользователя отправить вам номер версии.

#### **Проверка клиента на наличие услуги вызова**

Процедура

- **Шаг 1** войдите в клиент Webex.
- Шаг 2 Убедитесь, что значок «Параметры вызова» (трубка с шестеренкой над ним) присутствует на боковои панели.

Если значок отсутствует, возможно, пользователю еще не включена служба вызовов в Control Hub.

**Шаг 3** Открои **Настройки/Настройки** меню и переи дите в **Телефонные услуги** раздел. Вы должны увидеть статус **SSO Сессия Вы вошли в систему** .

(Если другая телефонная служба, например *Webex Calling*, отображается, пользователь не использует Webex для Cisco BroadWorks .)

Эта проверка означает:

- Клиент успешно обработал необходимые микросервисы Webex.
- Пользователь успешно прошел аутентификацию.
- Ваша система BroadWorks выдала клиенту долгосрочный вебтокен JSON.
- Клиент получил профиль своего устройства и зарегистрировался в BroadWorks.

#### **Получите журналы клиентов или отзывы**

- См. раздел «Ресурсы», чтобы найти журналы конкретных клиентов в клиентах для настольных ПК Webex, или попросите пользователей присылать журналы. Для получения помощи см.: [Приложение](https://help.webex.com/npxvalo) Webex | [Сообщить](https://help.webex.com/npxvalo) о проблеме .
- Попросите пользователей мобильных клиентов присылать журналы, после чего вы сможете получить их через партнерский центр или службу поддержки.

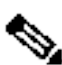

**Примечан ие.**

Отправка логов молчит. Однако если пользователь отправляет отзыв, он попадает в команду разработчиков приложения Webex. Обязательно запишите номер отзыва пользователя, если вы хотите связаться с Cisco. Пример:

# Success! Your Cisco support case has been created. Thank yo feedback!

**Case Number - 00601970** 

# **Получить данные среды вызова**

Журналы клиентов Webex сильно отредактированы с целью удаления личной информации. Вам следует экспортировать данные среды вызова из клиента в том же сеансе, когда вы заметили проблему.

# Процедура

- Шаг 1 В клиенте щелкните изображение профиля, затем нажмите Справка > Экспорт данных среды вызова.
- Шаг 2 Сохраняем полученный файл ced.dat для устранения неполадок со звонками для этого пользователя. Важный: Выход из системы или перезапуск клиента очищает внутренний кеш. Если вы экспортируете **ced.dat** после этого экспортированные данные не будут соответствовать никаким журналам, отправленным до кэширования.

# **Сбросить базу данных Webex**

Процедура

Шаг 1 На клиенте нажмите Помошь > Проверка здоровья.

Шаг 2 Выберите Сбросить базу данных. Это вызовет полный сброс клиента и загрузит экран входа в приложение Webex.

# Убедитесь, что Webex должен зарегистрироваться в BroadWorks.

Приложение Webex проверяет следующую информацию, чтобы определить, стоит ли регистрироваться в BroadWorks:

- Права пользователя на broadworks-connector
- Поведение при вызове для организации и пользователя

#### Проверка поведения пользователя при вызовах и прав соединителя

- 1. войдите в службу поддержки (https://admin.webex.com/helpdesk), используя учетные данные администратора вашего партнера.
- 2. Выполните поиск пользователя.
- 3. Нажмите на пользователя и проверьте запись «Поведение при вызове». Это должно быть «Звонок Webex».

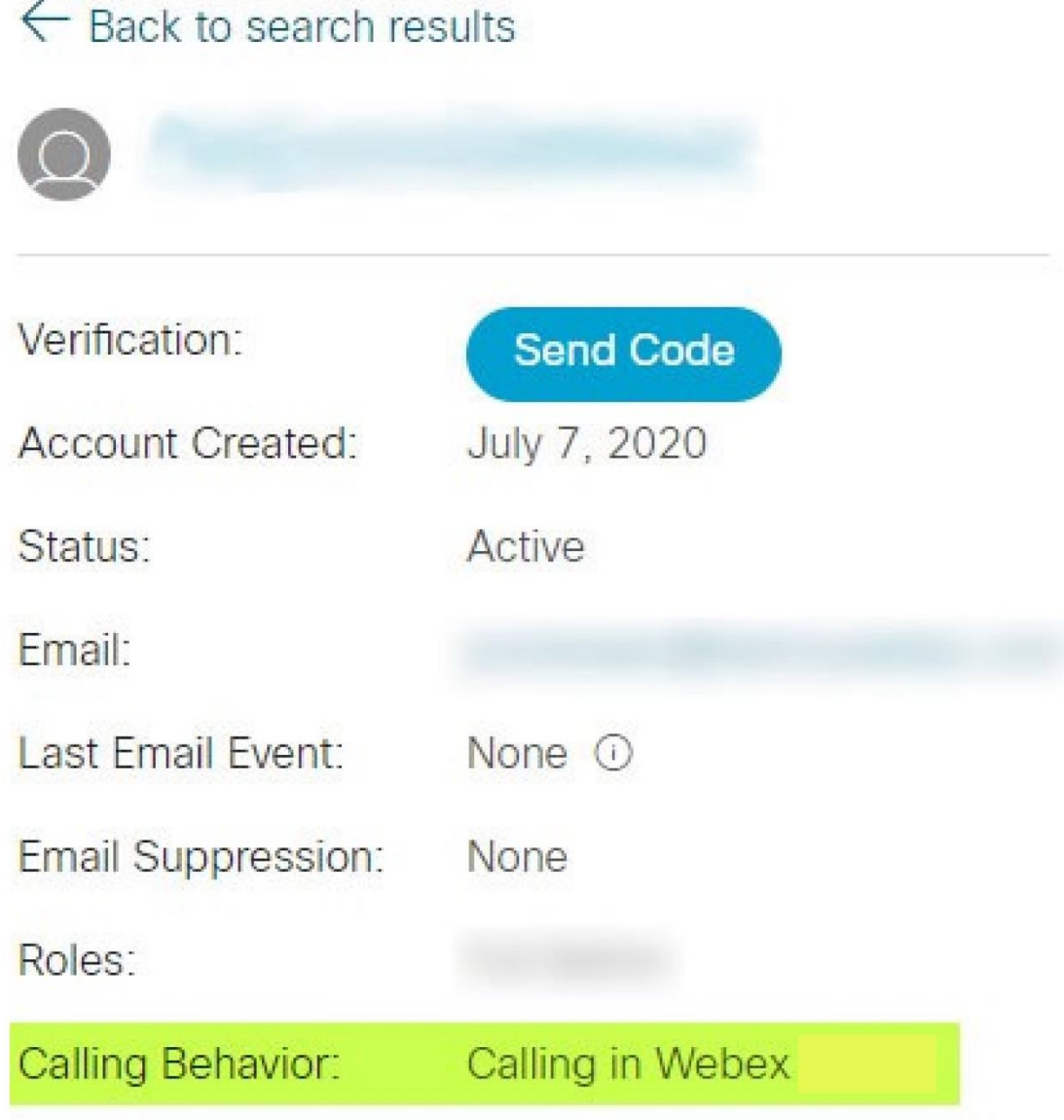

452696

<u>experience</u>

- 4. Щелкните имя пользователя, чтобы открыть экран «Сведения о пользователе».
- 5. Прокрутите вниз, чтобы найти раздел entitlements , и убедитесь, что broadworks-connector включен.

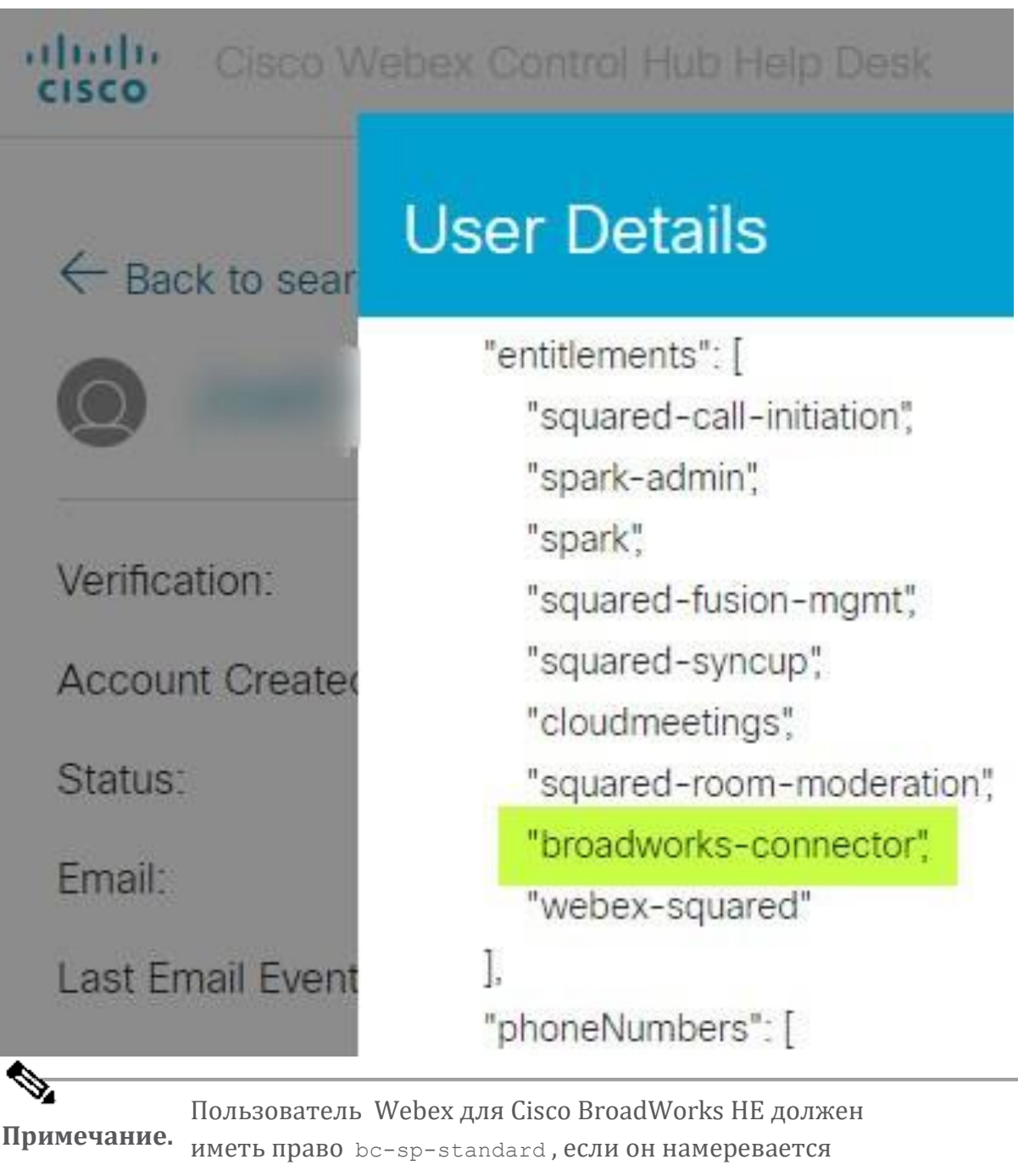

используйте Webex для Cisco BroadWorks. Это право на «Webex Calling (Broadcloud)», то есть вызов приложения Webex через облачную службу вызовов, управляемую Cisco.

#### **Проверьте поведение звонков в организации**

- 1. войдите в службу поддержки ([https://admin.webex.com/helpdesk\)](https://admin.webex.com/helpdesk), используя учетные данные администратора вашего партнера.
- 2. Найдите организацию.

3. Нажмите на организацию и проверьте запись «Поведение при вызове». Это должно быть «Звонок Webex».

# ← Back to search results

# **Cisco Systems Inc**

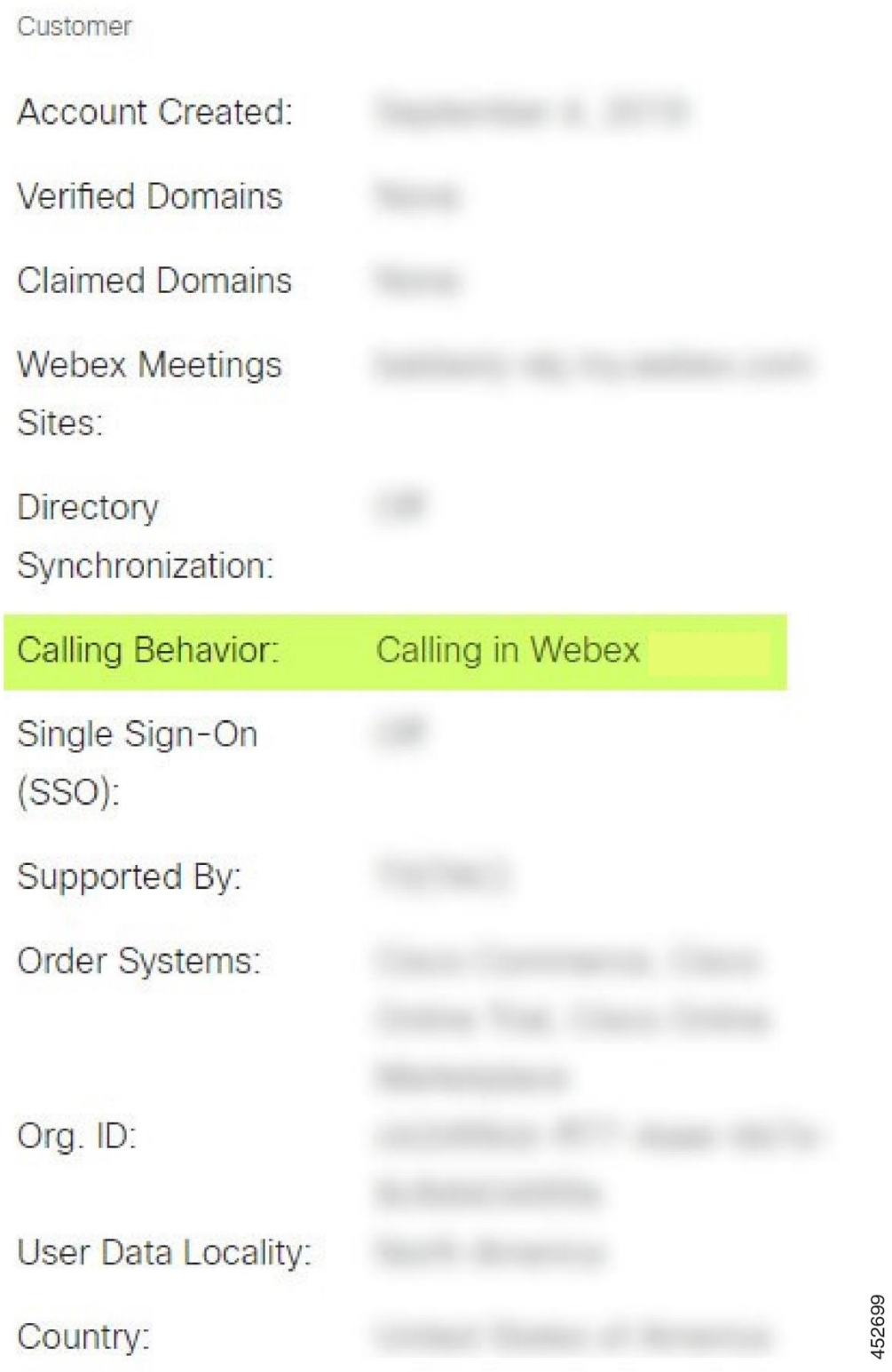

# Анализ PSLog на предмет проблем с инициализацией пользователей

Используйте PSLog сервера приложений, чтобы просмотреть запрос HTTP POST к мосту обеспечения и ответ от Webex.

В правильном рабочем случае ответ будет 200 ОК и через несколько минут вы увидите пользователя - и новую клиентскую организацию, если это первый пользователь - созданную в Webex.

Вы можете убедиться в этом, выполнив поиск в службе поддержки по адресу электронной почты, который вы видите в POST.

#### Предварительные сведения

Соберите PSLog с сервера приложений во время попытки сквозной подготовки с тестовым пользователем.

#### Процедура

Шаг $1$ Первое, что нужно проверить, - это код ответа HTTP:

- Все, что отличается от 200 ОК, является ошибкой подготовки пользователя.
- 200 ОК все равно может указывать на сбой, если что-то в профиле подписчика не работает в службах Webex выше моста обеспечения.
- 400 может содержать узел message в ответе. Мосту обеспечения не удалось обработать что-то в subscriberProfile. Возможно. что-то не так с данными подписчика или несовместимость с настройкой в шаблоне.
- 401 означает, что учетные данные для обеспечения, введенные в AS, не соответствуют учетным данным, введенным в шаблон в Partner Huh
- 403 может указывать на то, что на сервере приложений что-то неправильно настроено. Проверьте цель запроса. это не должен быть адрес IP, это должен быть URL-адрес моста подготовки, который вы можете увидеть в своем шаблоне в Центре партнеров.
- 409 указывает на конфликт между предоставленным subscriberProfile и существующими данными Webex. Возможно, уже существует пользователь с таким адресом электронной почты. Проверьте сообщение в ответе.

 $IIIar<sub>2</sub>$ Вы также можете проверить исходный HTTP POST на наличие подозрительных значений, которые могут привести к сбою подготовки.

POST содержит структуру subscriberProfile XML. Внутри него можно проверить следующие полезные узлы:

- bwuserid: используйте его, чтобы найти профиль подписчика, если вам нужно отредактировать его в BroadWorks.
- qroup: если шаблон находится в «режиме поставщика услуг», он пишется строчными буквами и становится именем организации клиента, которое вы видите в Центре партнеров.
- serviceProvider: если шаблон находится в «Режиме  $\bullet$ предприятия», он пишется строчными буквами и становится именем организации клиента, которое вы видите в Центре партнеров.
- PrimaryPhoneNumber: должен существовать. Без этого подготовка невозможна.
- email: становится идентификатором пользователя в Webex. Должно быть действительным и уникальным для Webex, иначе подготовка не удастся.

Примечание. Не обращайте внимания на раздел services: он создается AS и принимается, но не используется Webex.

# Анализ журналов XSP для устранения проблем со входом в систему подписчика

Этот поток описывает режим аутентификации BroadWorks. Режим аутентификации можно увидеть в шаблоне BroadWorks в Центре партнеров. См. раздел Настройка шаблонов клиентов в https://help.webex.com/enus/z9gt5i/Webex-for-BroadWorks-Solution-Guide#id 137726.

На следующей диаграмме показано взаимодействие между пользователем, клиентом, службами Webex и системой BroadWorks, когда пользователь выполняет аутентификацию BroadWorks в приложении Webex. Кроме того, соединение между Webex и XSP защищено MTLS.

В последующем обсуждении объясняется, что можно ожидать увидеть при исследовании журналов успешного входа в систему.

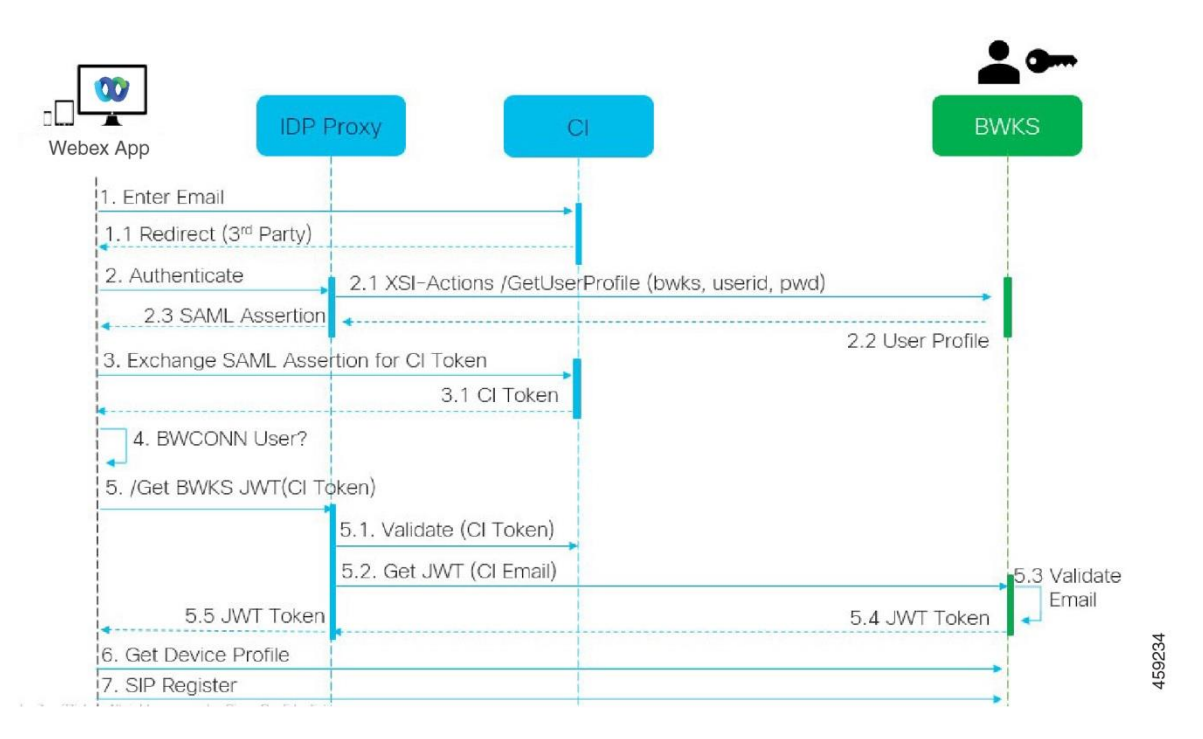

#### **Пользователь взаимодействует с клиентом, клиент взаимодействует с сервисами Webex:**

- Пользователь предоставляет свой адрес электронной почты приложению Webex (1 на схеме).
- CI знает, что нужно перенаправить этого пользователя для ввода пароля BroadWorks (через UAP) (2 на схеме).
- Прокси-сервер IDP отправляет запрос на получение профиля на интерфейс Xsi на XSP.

# **В журнале доступа tomcat:**

• Найдите запрос GET для профиля подписчика, от Webex до интерфейса Xsi-Actions (2.1 на схеме). Он имеет идентификатор пользователя Webex. Например.

ПОЛУЧИТЕ /com.broadsoft.xsiactions/v2.0/user/webexuserid@example.com/profile

# **В журнале XsiActionsLog:**

• Найдите GET-запрос профиля от Webex (2.1 на диаграмме). Он имеет идентификатор пользователя Webex. Например.

```
ПОЛУЧИТЕ /com.broadsoft.xsi-
actions/v2.0/user/webexuserid@example.com/profile
Заголовки включают авторизацию: Basic и пользовательский агент:
BroadworksTeamsClient
```
- Затем XSP выполняет базовую аутентификацию OCI-P для BroadWorks (AuthenticationVerifyRequest и AuthenticationVerifyResponse, как и любое другое приложение, выполняющее базовую аутентификацию через Xsi), а также UserGetRequest и ServiceProviderGetRequest для сбора информации о подписчике.
- Ответ Xsi на Webex содержит блок XML Profile, содержащий (BroadWorks) userId и другие сведения ( 2.2 на схеме).

#### **Взаимодействие клиента и сервисов Webex:**

- Прокси-сервер IDP соответствует профилю пользователя, полученному от BroadWorks, и выдает клиенту утверждение SAML (2.3 на диаграмме).
- Клиент обменивает утверждение SAML на токен CI (3 на схеме).
- Клиент проверяет, что вошедший в систему пользователь имеет право **broadworks-connector** (4 на схеме). Вы можете проверить права пользователей в службе поддержки)
- Клиент использует токен CI для запроса веб-токена JSON (JWT) от проксисервера IDP (5 на схеме).
- Прокси-сервер IDP проверяет токен CI в CI
- Прокси-сервер IDP запрашивает JWT у службы аутентификации

# **В журнале аутентификацииService:**

• Найдите запрос токена от Webex (5.2 на схеме), например:

ПОЛУЧИТЬ /authService/токен который имеет заголовок http bw userid и другие.

- XSP выполняет OCI-P UserGetLoginInfoRequest, чтобы проверить, что предоставленный идентификатор пользователя соответствует пользователю BroadWorks (5.3 на диаграмме). AuthService установил доверие с Webex благодаря соединению mTLS, поэтому может выдавать LLT.
- Найдите ответ  $(5.4)$  на диаграмме) от LongLivedTokenManager  $-$  создан токен, тема: bwksUserId@example.com, эмитент: BroadWorks… и StatusCode=200 , который можно связать с исходным запросом с помощью заголовка trackingid: CLIENT… .

# **В журнале XsiActionsLog:**

• Теперь клиент может представить долгосрочный токен в интерфейсе Xsi-Actions, чтобы получить профиль своего устройства (6 на схеме). Например.:

GET / com.broadsoft.xsiactions/v2.0/user/bwksUserId%40example.com/profile/device С заголовками authorization: Bearer token и user-agent: WebexTeams

- Интерфейс Xsi-Actions отправляет токен POST в службу аутентификации (настроенную для интерфейса обратной связи), например: 127.0.0.1:80 POST http://127.0.0.1:80/authService/token **КОТОРЫЙ ВЫ МОЖЕТЕ СОПОСТАВИТЬ С ЗАГОЛОВКОМ** trackingid: CLIENT... B GET *M* X-BROADSOFT-CORRELATION-ID: CLIENT... 3AFOJOBOK B POST.
- (вариант / версия)

В журнале аутентификацииService: • Получение POST от Xsi (loopback)

- 
- A StatusCode=200 BO3BDAT B Xsi
- И ответ проверки токена, имеющий блок "token" JSON в теле.
- Сопоставлено с использованием trackingid: CLIENT...

#### В журнале XsiActionsLog:

- Получив 200 ОК от службы аутентификации, которая подтвердила токен клиента, приложение Xsi-Actions теперь отправляет запрос ОСІ-Р ДЛЯ UserPrimaryAndSCADeviceGetListRequest.
- Получает ОСІ-Р UserPrimaryAndSCADeviceGetListResponse, содержащий CTPYKTYPY accessDeviceTable XML.
- Ответ ОСІ-Р колируется как ответ Xsi клиенту, включая CTDVKTVDV AccessDevices XML KOTODAR имеет deviceTypes например, Business Communicator - ПК и URL-адреса, по которым клиент может получить файлы конфигурации устройства.

#### Клиент продолжает как обычно:

- Выбирает запись устройства и взаимодействует с DMS для получения профиля устройства (6 на схеме).
- Регистрируется в BroadWorks через SBC, полученную в конфигурации из DMS (7 на схеме).

Глава: Webex для Cisco BroadWorks, устранение конкретных проблем Содержание главы

- Проблемы с партнерским центром
- Проблемы с инициализацией пользователей
- Пользователи входят в систему
- Проблемы с настройкой и регистрацией вызовов
- Проблемы с веб-просмотром в настройках вызовов
- Проблемы с заявками на домен
- Коды ошибок конечного пользователя
- Коды ошибок синхронизации каталогов

#### Проблемы с партнерским центром

#### Администратор не может видеть организации клиентов

Как администратор вашей партнерской организации в Webex, вы должны иметь Полный администратор роль. Эта роль используется для управления вашей партнерской организацией, включая назначение административных привилегий себе и другим лицам. Чтобы управлять организациями клиентов, вам необходимо предоставить себе (или другим людям) Полный администратор продаж роль или Администратор продаж роль.

Видеть https://help.webex.com/fs78p5.

#### Проблемы с инициализацией пользователей

#### Интегрированные ошибки IM&P для конкретных предприятий/клиентов

Если у вас есть несколько предприятий, использующих различные облачные сервисы для совместной работы, например UC-One SaaS и Webex для Cisco BroadWorks, вы, возможно, решили изменить адаптер подготовки отдельно для каждого предприятия.

Чтобы проверить, что настроено для встроенного IM&P (по умолчанию для предприятий, если не существует более конкретного параметра), запустите AS\_CLI/Интерфейс/Обмен сообщениями> получать. Чтобы узнать параметры обеспечения конкретного предприятия, откройте предприятие и перейдите в раздел Услуги > Интегрировано IM&P.

Убедитесь, что интегрированная конфигурация IM&P для этого предприятия точно соответствует тому, что показано в шаблоне клиента в Центре партнеров. Следующие параметры должны совпадать, иначе подготовка не будет выполнена для всех пользователей на предприятии:

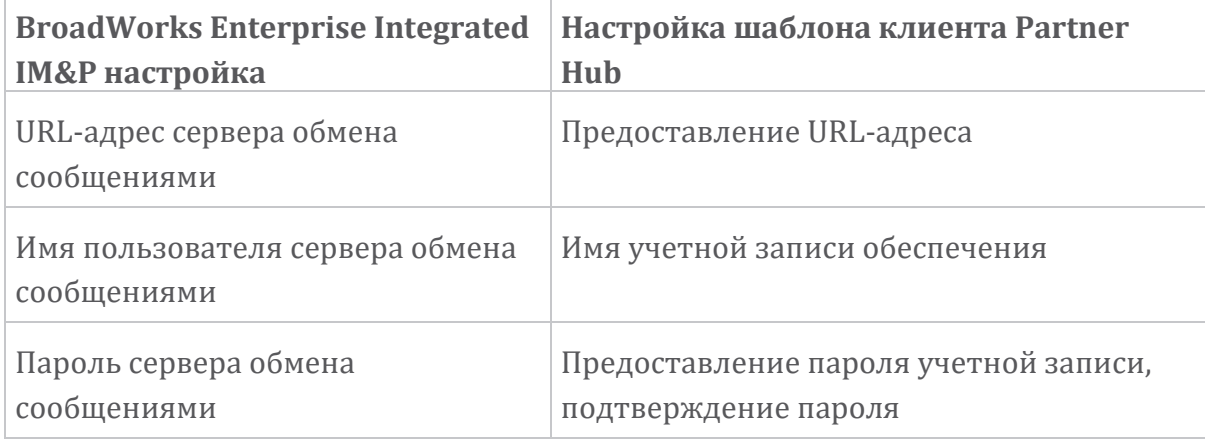

#### Интегрированные ошибки IM&P для отдельных пользователей

Это применимо, если вы используете сквозную подготовку, и предполагает, что подготовка работает для некоторых/большинства пользователей (поэтому вы можете исключить проблему с конфигурацией).

Если вы видите встроенные ошибки IM&P в BroadWorks, например «[Ошибка 18215] Ошибка подготовки к серверу сообщений» и «[Ошибка 18211] Ошибка связи с сервером сообщений», вам следует выяснить следующие потенциальные причины:

- Адрес электронной почты пользователя уже может существовать в СІ. Найдите пользователя в службе поддержки, чтобы проверить, существует ли его адрес электронной почты. Это не обязательно является окончательным, поскольку пользователь может существовать в организации, данные которой вам не разрешено видеть в службе поддержки.
- Пользователь самостоятельно зарегистрировался в Webex до того, как ему была назначена интегрированная услуга IM&P. В этом случае один из вариантов — предложить пользователю удалить свою бесплатную учетную запись, чтобы он мог стать частью организации клиента, которую вы предоставляете. Инструкции находятся по адресу https://help.webex.com/5m4i4y.
- Пользователю не присвоен основной номер телефона, присвоенный его профилю (все Webex для подписчиков Cisco BroadWorks должны иметь основной DID). См. раздел об анализе PSLog из AS.

#### Сбои при инициализации пользователей в ответ на Provisioning Bridge

Если пользователи не отображаются в Control Hub, в течение нескольких минут после назначения интегрированного IM&P просмотрите коды ответов от службы моста подготовки. Запустите PSLog, чтобы просмотреть коды ответов HTTP.

#### **200 OK**

Ответ 200 ОК не означает, что пользователь успешно подготовлен. Это означает, что служба обеспечения получила запрос и успешно отправила соответствующий запрос на создание пользователя вышестоящим службам.

Транзакция подготовки является асинхронной по своей конструкции. Служба отвечает 200 ОК, поскольку процесс создания пользователя может занять несколько минут, и по соображениям производительности мы не хотим получать несколько запросов на создание одного и того же пользователя.

Однако если пользователь в конечном итоге не появляется в организации клиента после ответа 200 ОК, это может указывать на то, что создание пользователя не удалось в службах Webex, находящихся выше службы обеспечения.

# Вам необходимо передать информацию об ошибке подготовки, на которую получен ответ 200 ОК.

#### 400 Недопустимый запрос

Проверьте ответ НТТР, который должен содержать более подробную информацию о потенциальных проблемах, которые могут вызвать этот ответ от службы подготовки. Некоторые примеры узла <message>:

• «Невозможно доверять электронной почте BroadWorks с устаревшей подготовкой API».

Адрес электронной почты, связанный с неудачным запросом на подготовку пользователя, недействителен или введен с ошибкой, но в шаблоне вы указали, что адресам электронной почты можно доверять. Проверьте профили пользователей в BroadWorks, в частности идентификатор электронной почты.

• «Организация клиента не найдена в базе данных, а также флаг создания новой организации не включен».

Этот неудачный запрос на подготовку должен привести к созданию новой организации клиента в Webex, но ваш шаблон настроен таким образом, чтобы предотвратить создание новых организаций клиента. Если вы хотите разрешить создание новых организаций для доменов электронной почты, которые не соответствуют существующим клиентам в Webex, вы можете перенастроить свой шаблон в Центре партнеров и повторно протестировать запрос на подготовку. Однако, если вы не ожидаете создания новой организации для этого пользователя, возможно, адрес электронной почты введен с ошибкой (в частности, доменная часть). Проверьте идентификатор электронной почты пользователя в BroadWorks.

#### 403 Запрешено

Запрос на предоставление не имеет шансов на успех. В этом случае вам необходимо будет изучить запрос и ответ. Например, если вы видите адрес IP в качестве цели запроса на обеспечение - вместо соответствующего URL-адреса моста обеспечения для вашей организации (см. разделы по настройке брандмауэра в Руководстве по решению) — это может

указывать на то, что на вашем сервере приложений отсутствует необходимый патч (ар373197).

Убедитесь, что к серверу приложений применены все необходимые исправления и что вы выполнили соответствующую настройку для успешной сквозной подготовки.

# 409 Конфликт

Запрос на подготовку не может быть выполнен, поскольку в Webex уже существует пользователь, соответствующий адресу электронной почты, указанному в запросе.

# Пользователь уже в CI

Получите адрес электронной почты подписчика из запроса HTTP POST и найдите его в службе поддержки.

Вы можете не видеть пользователя, если у вас нет разрешения, но вы также можете увидеть, что пользователь находится в «свободной» организации, например. "Потребитель".

Вы можете попросить этого пользователя удалить его бесплатную учетную запись или использовать другой адрес электронной почты для его предоставления. См. https://help.webex.com/ndta402. Пользователи входят в систему

# Портал активации пользователя не загружается

Обычный Webex для Cisco BroadWorks процесс входа в систему включает в себя портал активации пользователей, на котором пользователи вводят свои пароли. Иногда этот портал не загружается после того, как пользователь указал свой адрес электронной почты на экране входа в приложение Webex.

Эта проблема может быть вызвана на стороне клиента или на стороне службы. На стороне клиента это обычно вызвано тем, что собственный браузер клиента каким-то образом несовместим со службой.

# Не удалось выполнить единый вход

- B BroadWorks убедитесь, что пользователю назначены типы устройств для приложения Webex (см. раздел Профили устройств в разделе Подготовка среды раздел Руководства по решению).
- Убедитесь, что пользователь использует правильный пароль. Если шаблон, который вы использовали для подготовки клиентской организации пользователя (в Центре партнеров), настроен для аутентификации BroadWorks, пользователю следует ввести свой пароль «Веб-доступа»

BroadWorks. Пользователю также может потребоваться ввести свой идентификатор пользователя BroadWorks, если его адрес электронной почты не настроен в качестве альтернативного идентификатора пользователя.

Убедитесь, что пользователь правильно ввел символы верхнего и нижнего регистра.

# Проблемы с настройкой и регистрацией вызовов

После того как пользователь был подготовлен в Webex и успешно вошел в приложение Webex, приложение регистрируется в BroadWorks. Ниже приведена ожидаемая последовательность регистрации и конечные признаки успешной регистрации (как видно из приложения Webex):

#### Ожидаемая последовательность регистрации

- 1. Клиент вызывает XSI, чтобы получить токен управления устройством и URL-адрес DMS.
- 2. Клиент запрашивает профиль своего устройства у DMS, предоставляя токен с шага 1.
- 3. Клиент считывает профиль устройства и получает учетные данные SIP, адреса и порты.
- 4. Клиент отправляет SIP-РЕГИСТР в SBC, используя информацию из шага 3.
- 5. SBC отправляет РЕГИСТР SIP в AS (SBC может выполнить поиск в NS. чтобы найти AS, если SBC еще не знает пользователя SIP.)

# Ожидаемые признаки успешной регистрации клиента

В интерфейсе Webex появится значок «Параметры вызова».

На вкладке телефонных служб приложения Webex (например, Настройки > Телефонные службы в Windows Настройки > Телефонные службы на Mac), сообщение «SSO Сеанс: вы вошли в систему» означает, что приложение зарегистрировано успешно (в данном случае в BroadWorks).

# У клиента нет значка вызова

В большинстве случаев это означает, что у пользователя нет нужной лицензии/прав.

Клиент показывает вкладку «Телефонные службы», но нет сеанса SSO

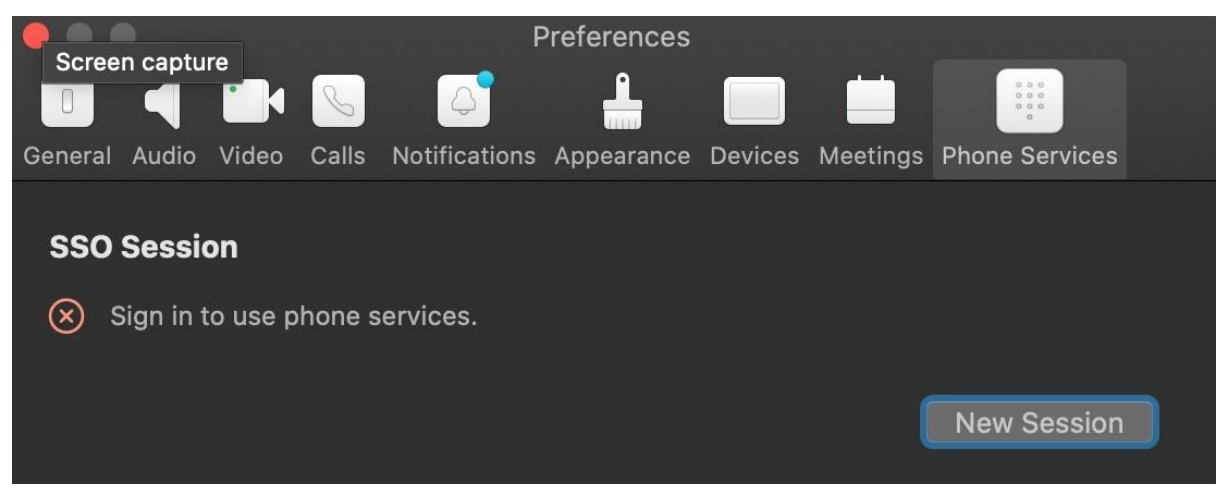

Это неудачная регистрация. Существует несколько причин, по которым клиент приложения Webex не может пройти регистрацию в BroadWorks:

#### Несколько служб вызовов тестируются с одними и теми же клиентами

Эта известная проблема может быть вызвана переключением клиента между разными концами обратного вызова. Чаще всего это происходит во время пробных версий различных служб вызовов, предлагаемых через (одни и те же) клиенты приложения Webex. Чтобы устранить эту проблему, вы можете сбросить клиентскую базу данных (ссылка).

#### Неправильная настройка службы аутентификации

Сравните XSP, на которых размешена служба аутентификации, с Руководством по решению (см. Настройка служб на Webex для Cisco BroadWorks XSP). Конкретно:

- Ключи RSA (которые вы создаете на одном XSP) копируются на все XSP.
- URL-адрес службы аутентификации был предоставлен веб-контейнеру на всех XSP и правильно введен в кластер в Центре партнеров.
- Внешняя аутентификация по сертификатам настроена:
- XSP CLI/System/CommunicationUtility/DefaultSettings/ExternalAuthentic ation/CertificateAuthentication>get
- 
- разрешить UserApp = ложь

разрешить ClientApp = правда

• При использовании MTLS необходимо загрузить сертификат клиента Webex в XSP (сертификат можно получить в Центре партнеров на странице настроек BroadWorks).

#### Неправильная конфигурация тегов BroadWorks.

Убедитесь, что вы настроили необходимые теги BroadWorks для приложения Webex. Обратитесь к Webex для Руководства по настройке Cisco BroadWorks для получения информации о тегах конфигурации. Убедитесь, что нет конфликтов или неверных значений.

В частности, тег %SBC\_ADDRESS\_WXT% должен быть SBC для вашего регистратора SIP для клиентов приложения Webex.

# Клиент для настольных ПК отключает телефонные службы после успешного подключения SSO

Эта проблема может быть вызвана тем, что один и тот же пользователь входит в систему нескольких клиентов на одном и том же типе платформы. Например, если пользователь успешно входит в приложение Webex в Windows, а затем входит в приложение webex на другом компьютере с Windows, на одном из компьютеров будет только активный сеанс SSO. Это особенность проекта.

Если вам абсолютно необходимо обойти эту проблему, вы можете настроить BroadWorks на наличие нескольких экземпляров одного типа устройств, но они должны иметь уникальные SIP-адреса. Эта конфигурация выходит за рамки Webex для Cisco BroadWorks.

#### Настольное устройство не предоставлено пользователю

Эта подпись видна в журнале клиента (\bwc\):

<OmMOKa>[0x70000476b000] BroadWorksConfigDownloader.cpp:106 onAccessDeviceListSucceeded: BWC: SCF: ConfigDownload - профиль устройства «Бизнес-коммуникатор - ПК» не найден.

Проблемы с веб-просмотром в настройках вызовов

#### Кнопка/ссылка самообслуживания не отображается в приложении Webex

Другой признак этой проблемы — когда кнопка/ссылка отображается, но при нажатии на нее открывается внешний браузер.

- Убедитесь, что необходимый шаблон конфигурации клиента развернут и теги CSW установлены правильно. (См. раздел Веб-просмотр настроек вызовов в Webex для Руководства по решению Cisco BroadWorks).
- Убедитесь, что приложение Webex зарегистрировано для звонков в BroadWorks.
- Убедитесь, что приложение Webex является последней версией и поддерживает CSWV.

# Пустая страница или ошибка после нажатия кнопки/ссылки «Самообслуживание»

Как правило, такое поведение в приложении Webex указывает на проблему конфигурации или развертывания приложения CSWV в BroadWorks XSP.

Соберите подробную информацию для дальнейшего расследования, включая журналы CSWV, журналы доступа, репозиторий config-wxt.xml и файл шаблона, а затем подайте жалобу.

# Проблемы с заявками на домен

Ошибки регистрации пользователей могут возникать в результате ошибок, допущенных при заявлении доменов. Прежде чем претендовать на какие-либо домены, убедитесь, что вы понимаете следующее:

- Поставщики услуг не должны претендовать на домены клиентских организаций, которыми они управляют. Они должны претендовать только на домены тех пользователей, которые входят во внутреннюю организацию поставщика услуг. Заявка на домен пользователей в отдельной организации (даже той, которой управляет поставщик услуг) может привести к ошибкам регистрации пользователей в организации клиента, поскольку запросы аутентификации пользователей направляются через поставщика услуг, а не через организацию клиента.
- Если две организации-клиента (компания А и компания В) используют один и тот же домен и компания А заявила права на этот домен. регистрация пользователей компании В может завершиться неудачей изза того, что запросы на аутентификацию пользователей маршрутизируются через организацию, у которой заявлен домен (компания A).

Если вы по ошибке заявили права на какие-либо домены и вам необходимо удалить заявку, обратитесь к статье Управление своими доменами Webex. Коды ошибок конечного пользователя

В следующей таблице приведены коды ошибок конечного пользователя, которые можно увидеть на портале активации пользователя клиента.

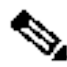

Примечание.

Это не исчерпывающий список кодов ошибок. В таблице перечислены только существующие коды ошибок, для которых приложение Webex в настоящее время не дает пользователю четких указаний.

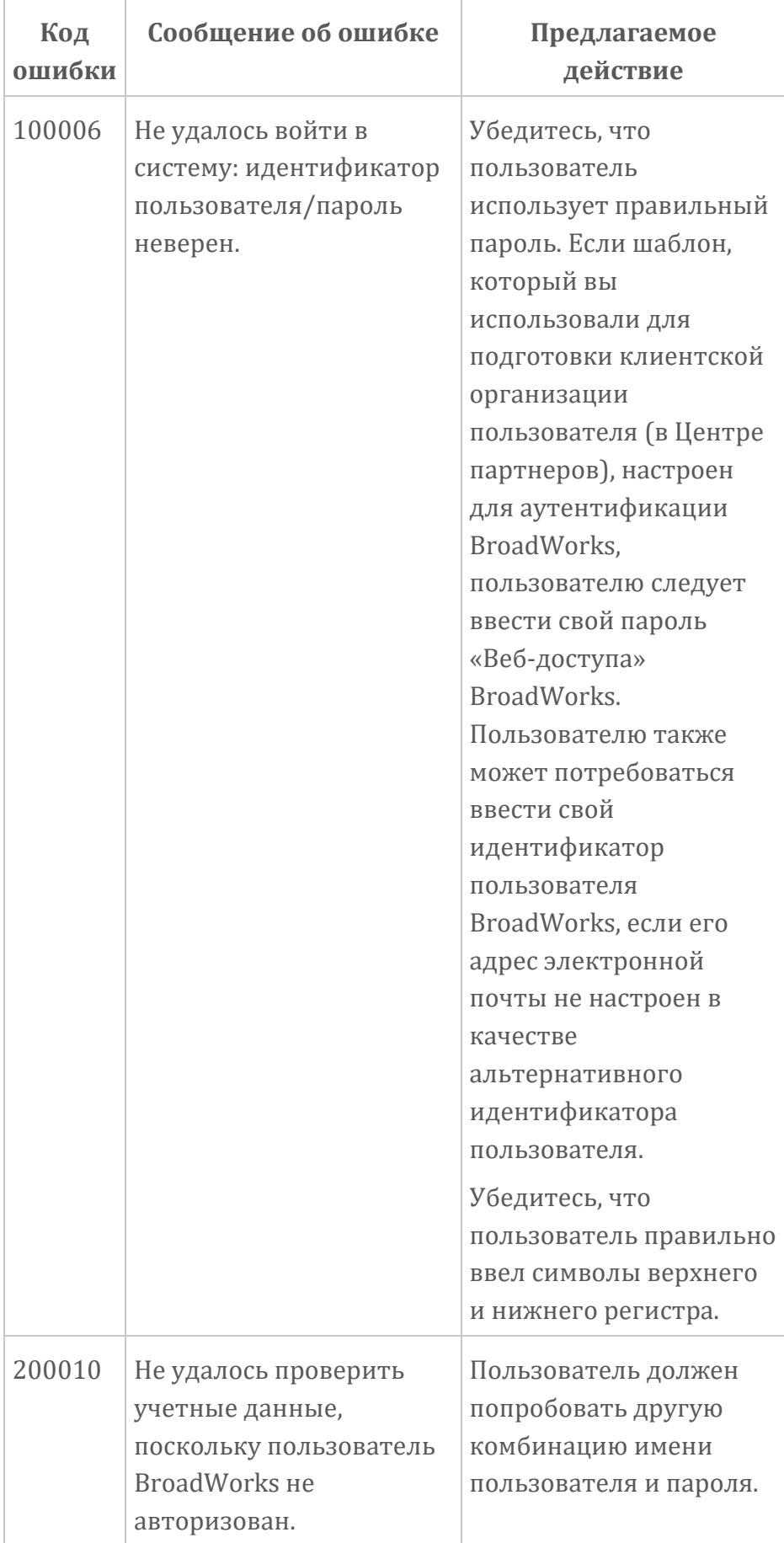

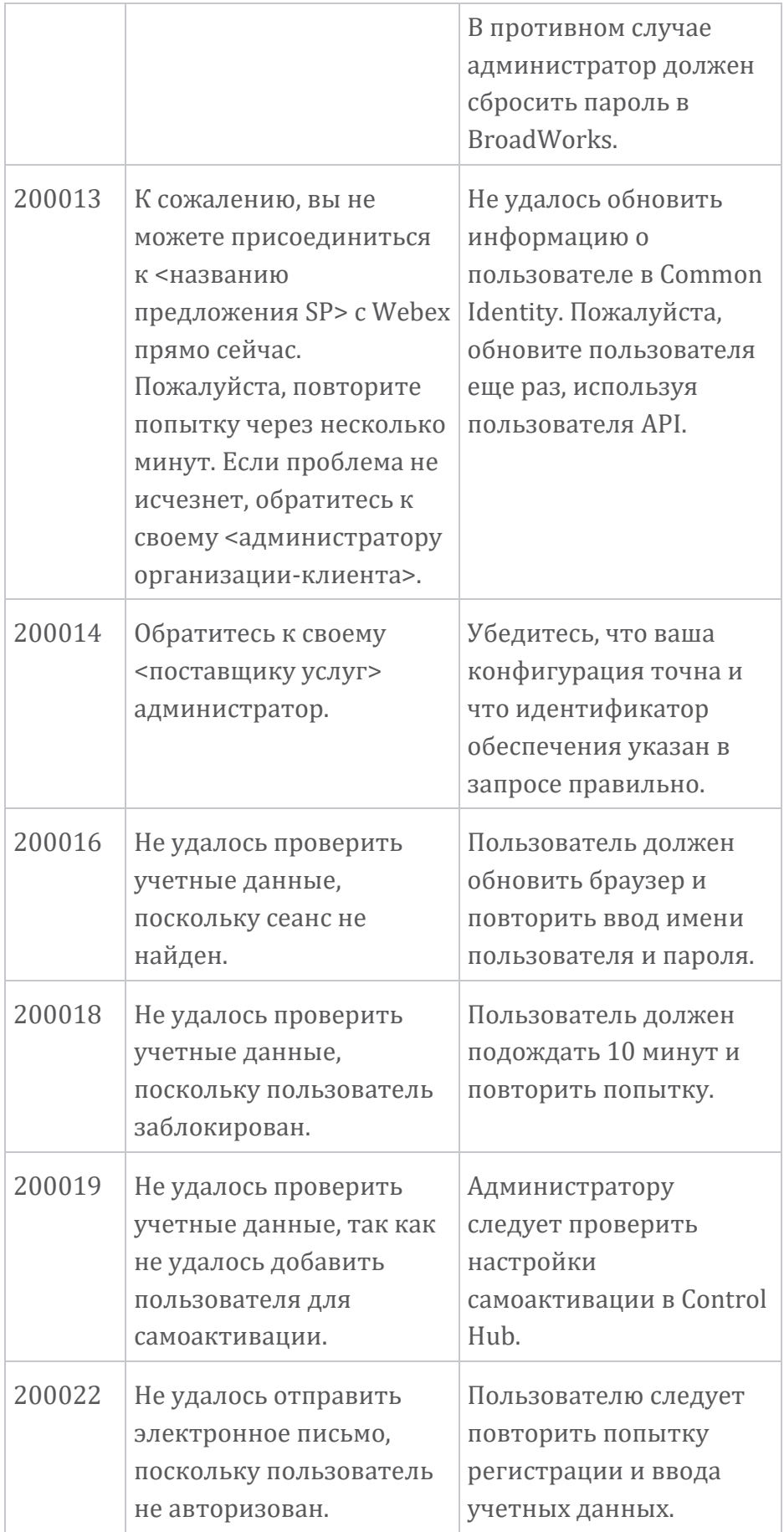

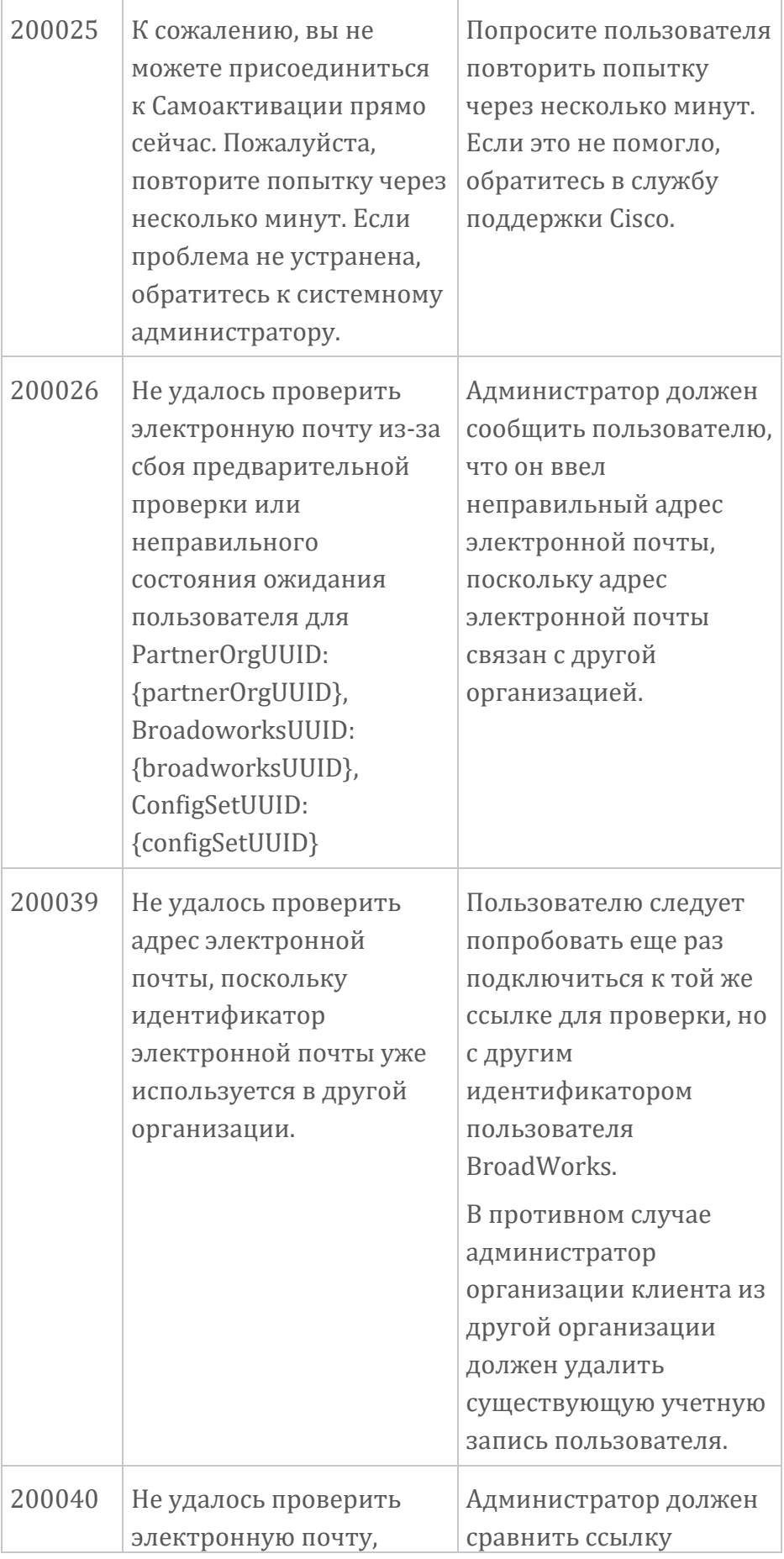

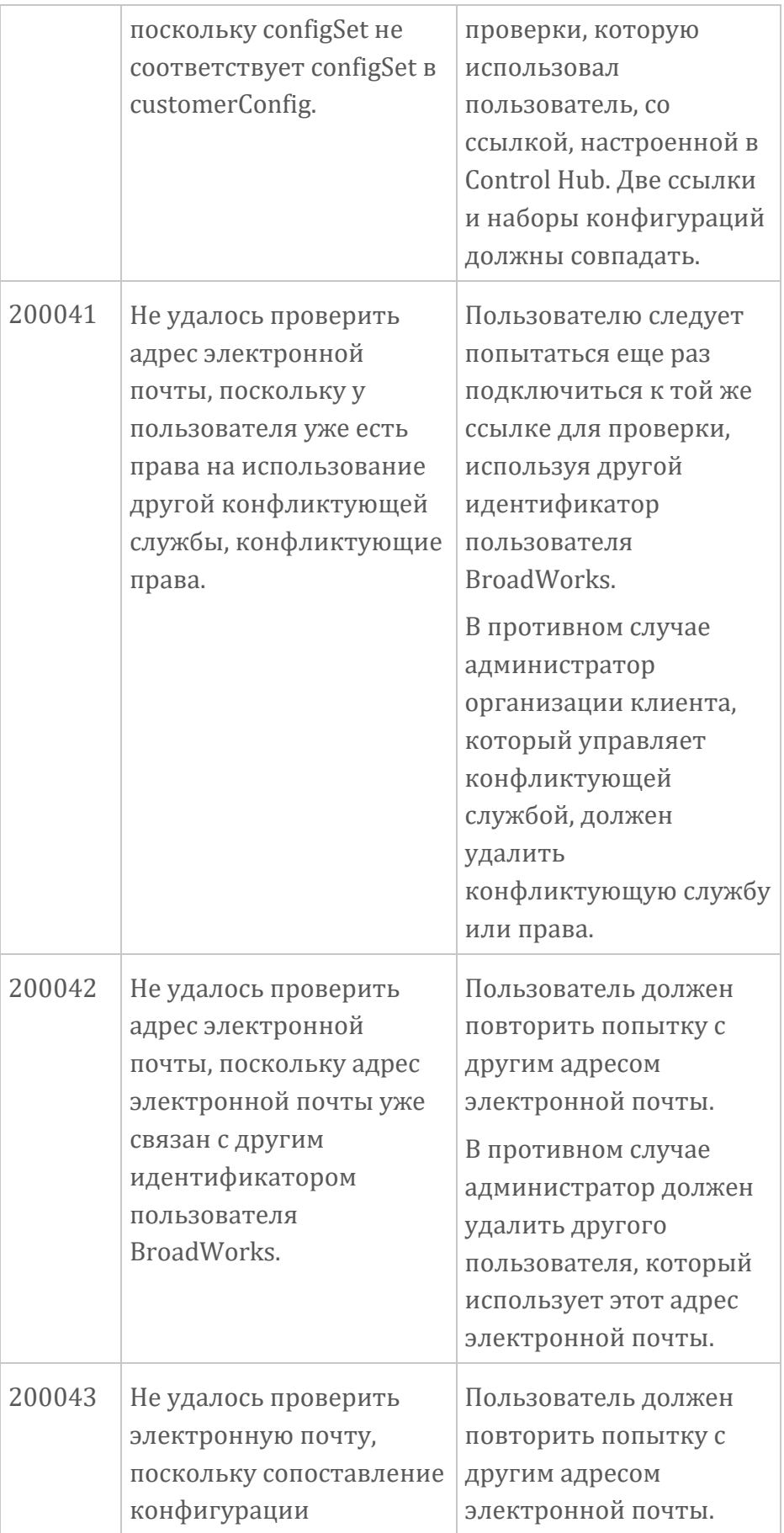

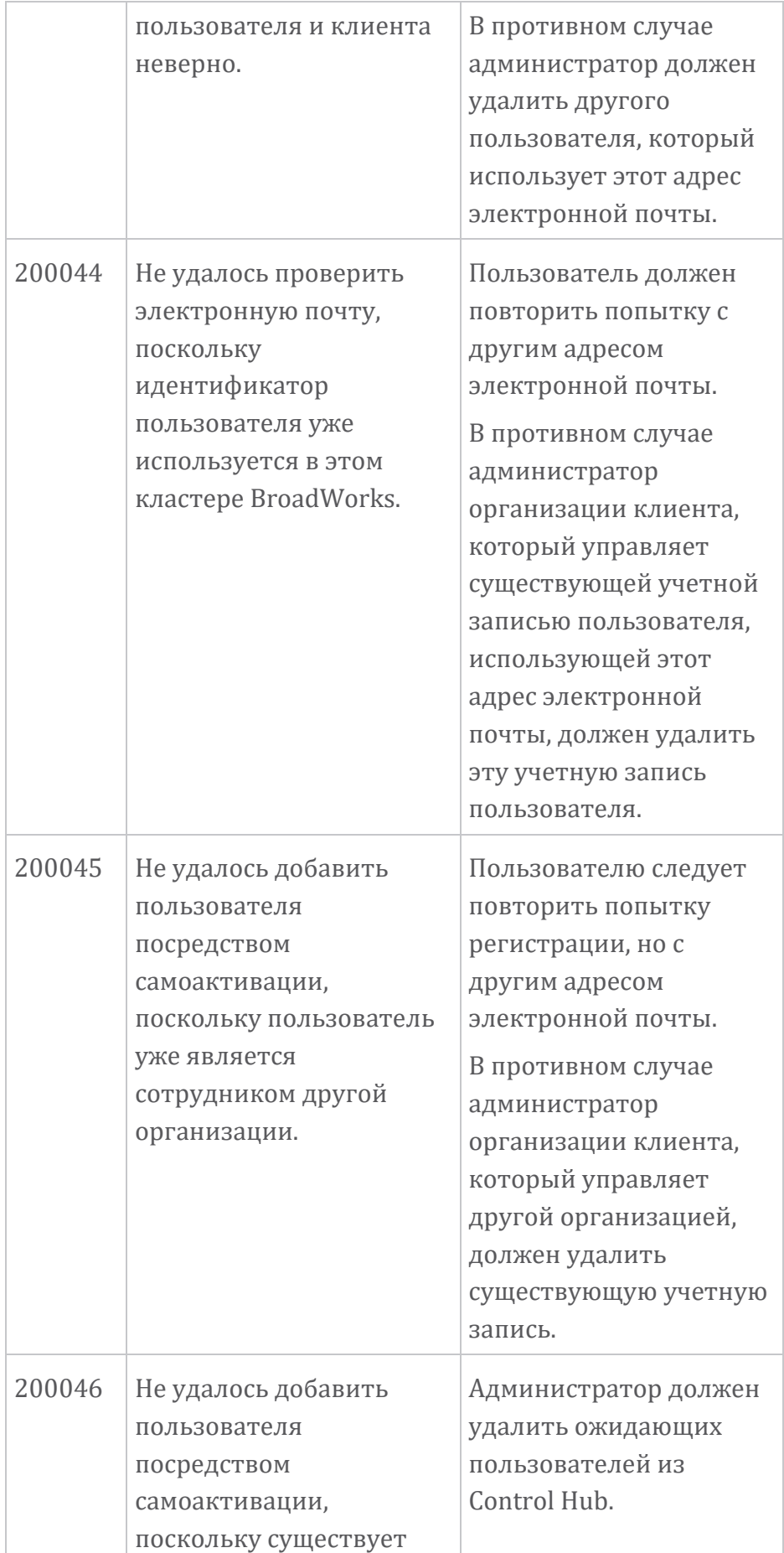

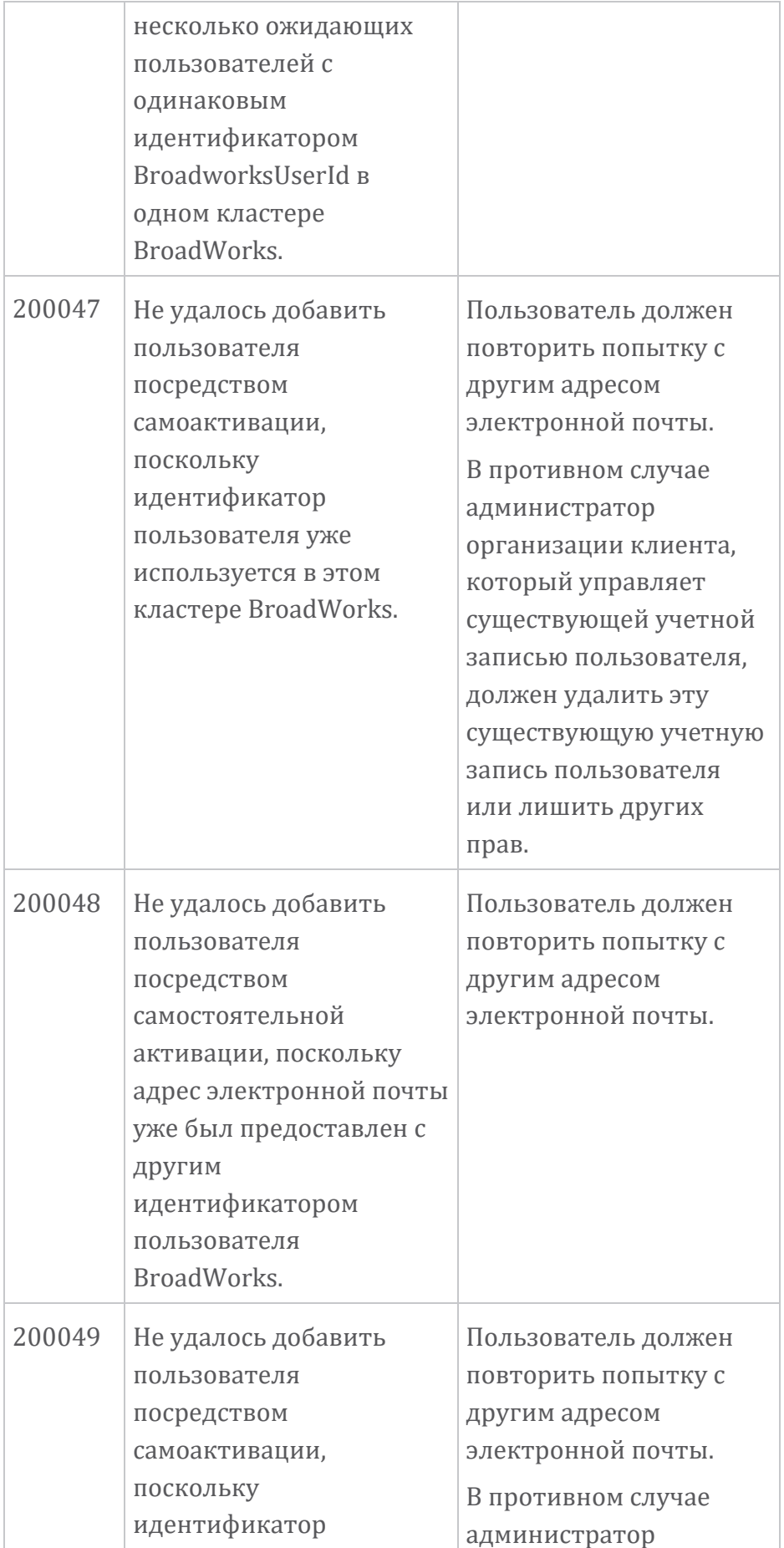

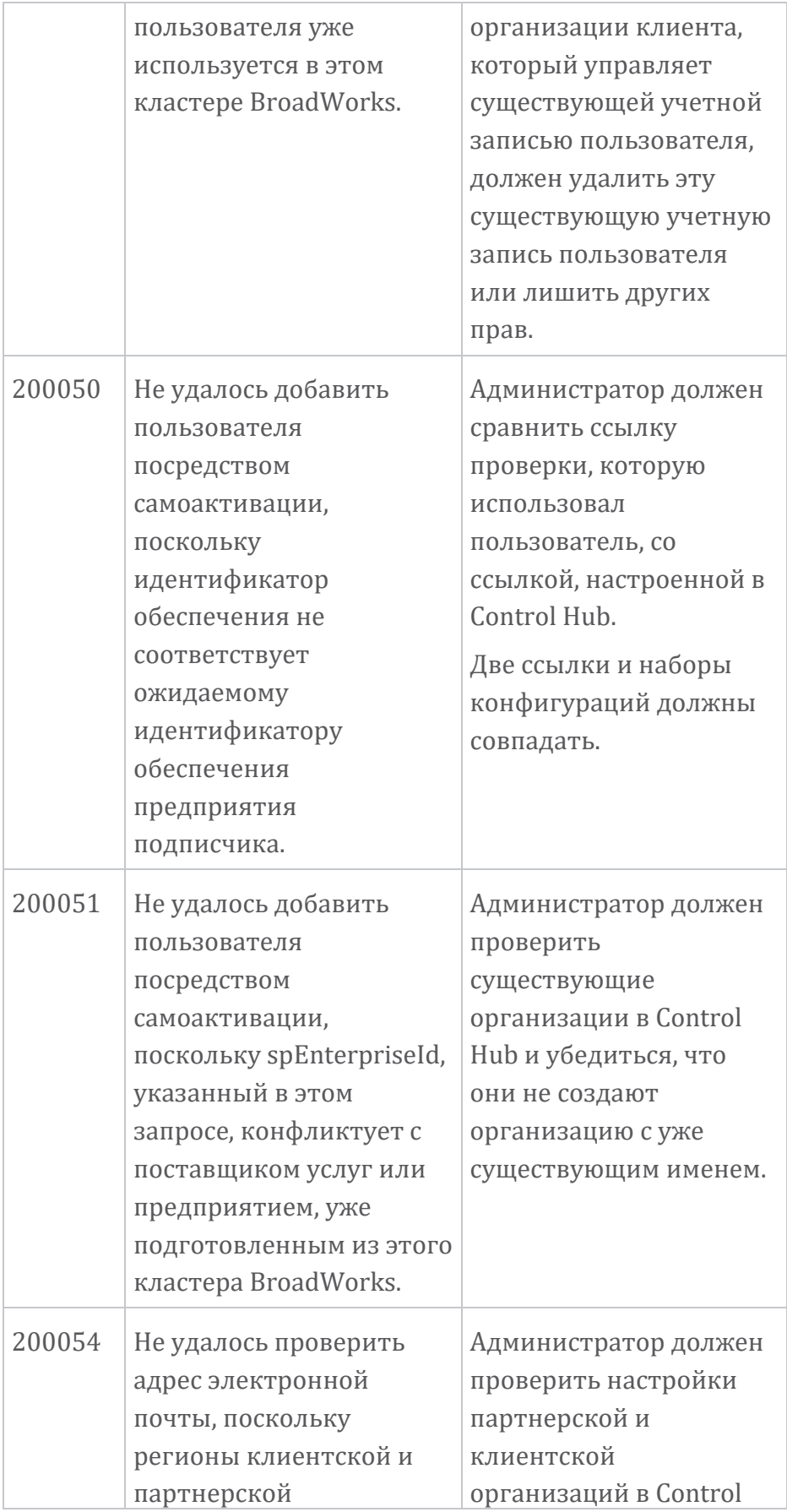

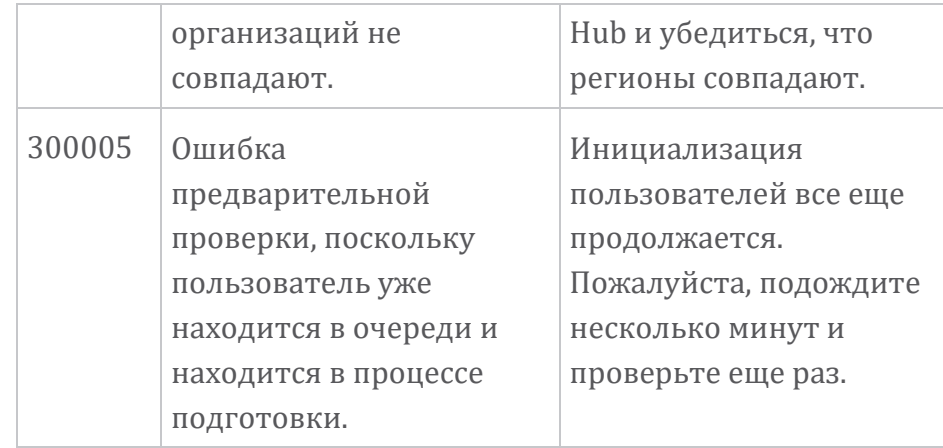

# **Таблица 1. Коды ошибок конечного пользователя Коды ошибок для синхронизации каталогов**

Следующие коды ошибок относятся к синхронизации каталогов.

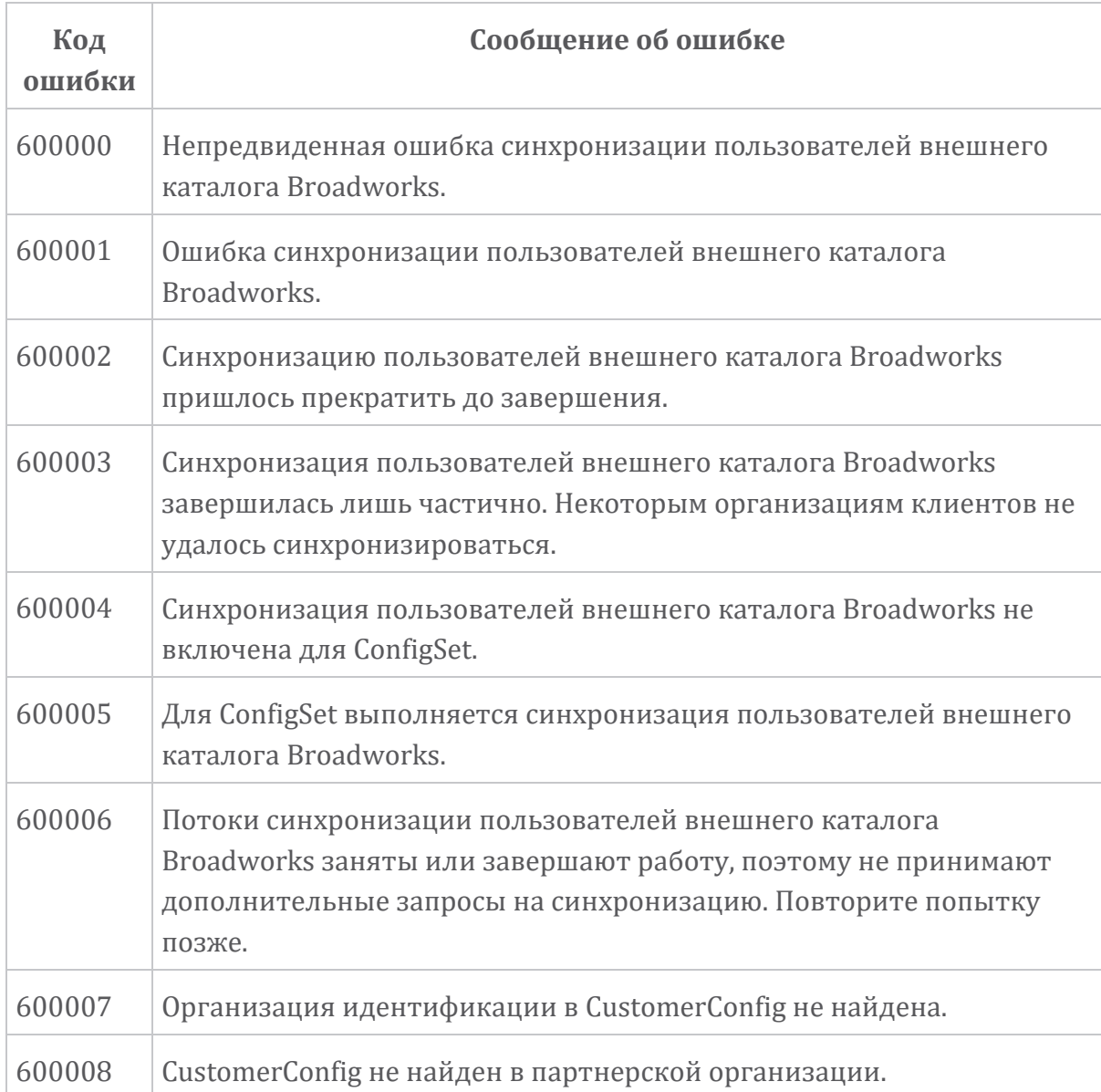

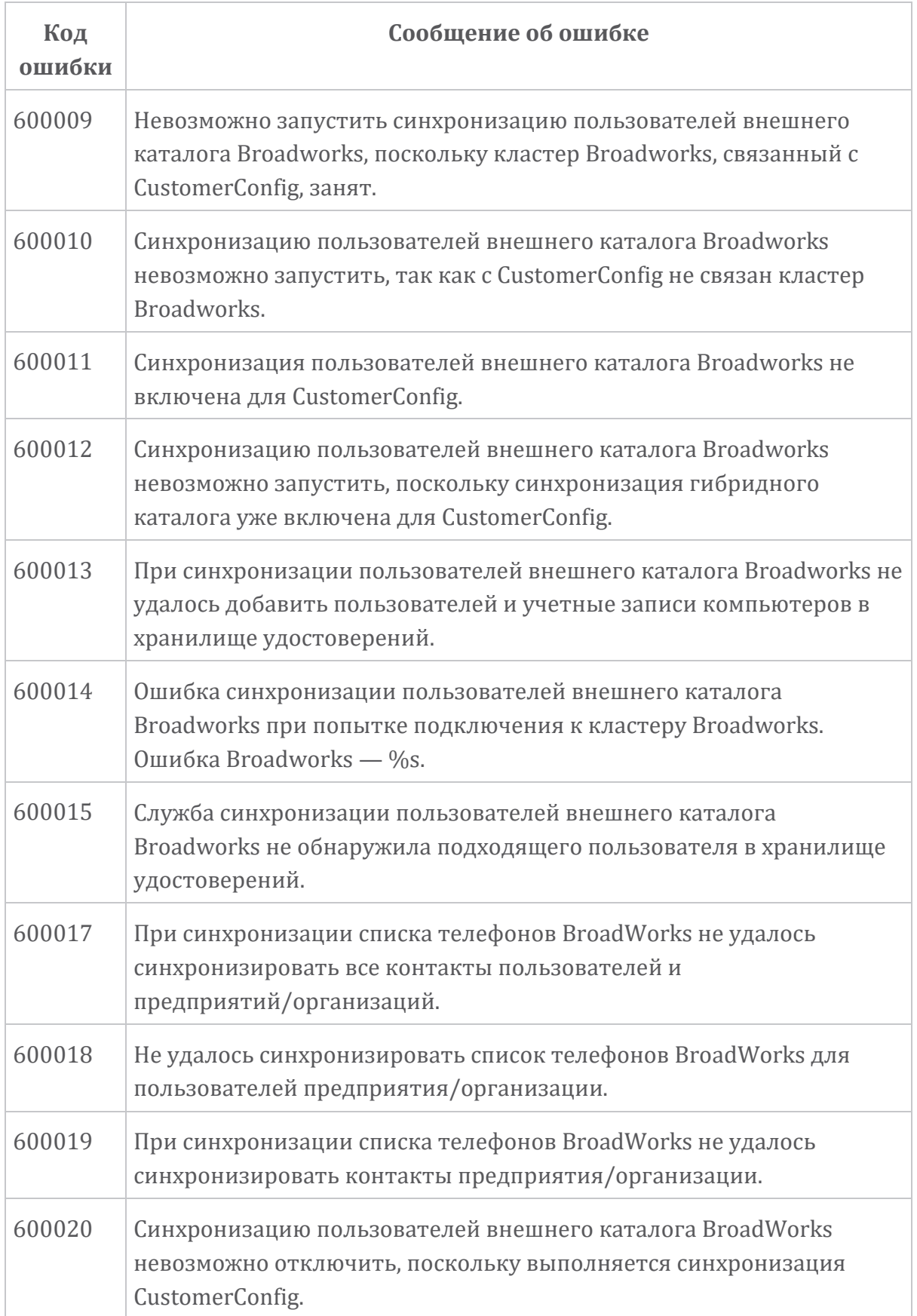

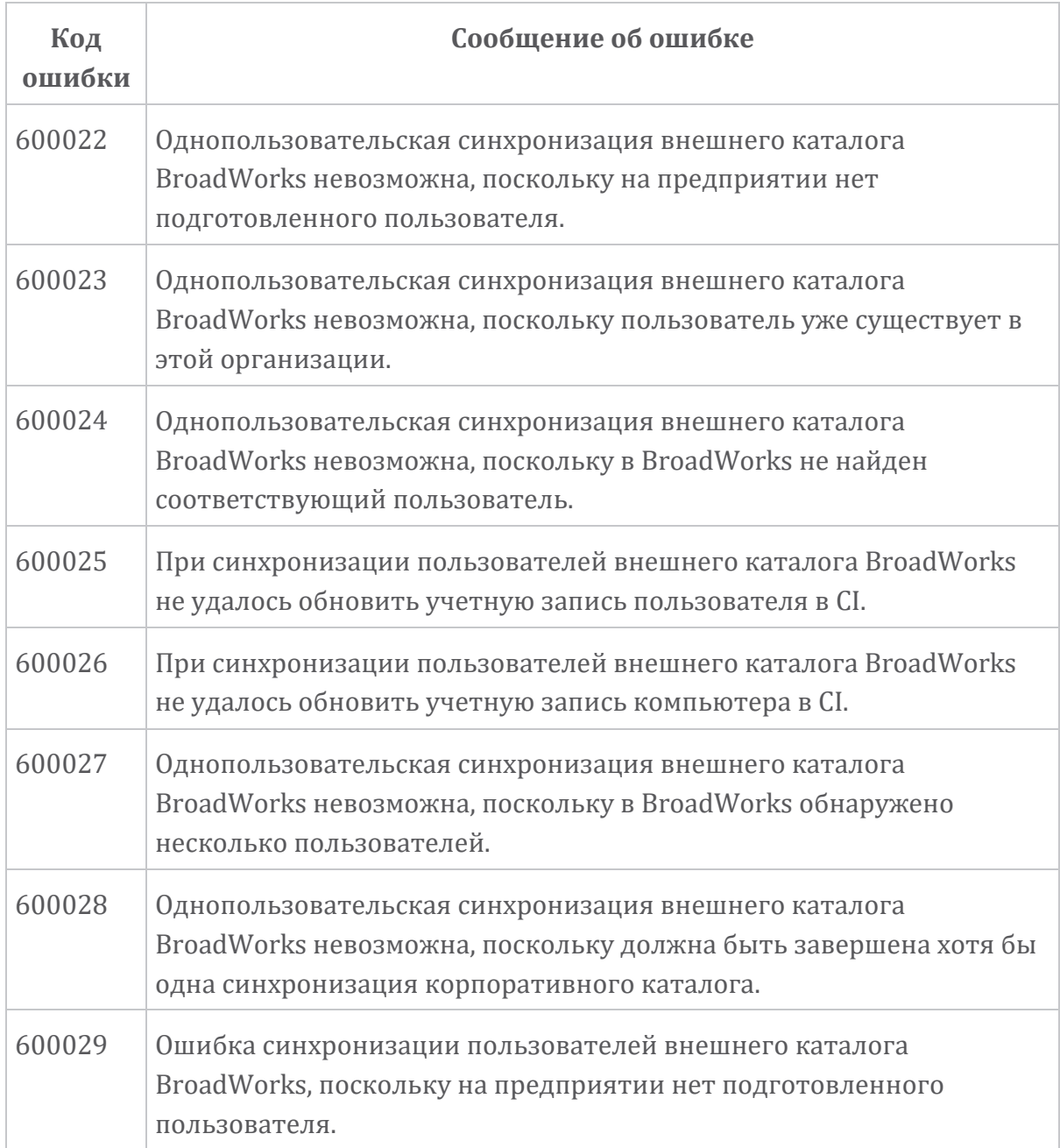